# **DESARROLLO DE UNA INTERFAZ DE MOVIMIENTO BASADA EN LA ESTIMACIÓN DE LOS PARÁMETROS CINÉTICOS DEL MODELO DE UN BRAZO HUMANO EN SOFTWARE**

# **DANIEL GAITÁN FORERO**

# **JAIME DAVID ZAMBRANO TUNARROSA**

**PONTIFICIA UNIVERSIDAD JAVERIANA FACULTAD DE INGENIERÍA DEPARTAMENTO DE ELECTRÓNICA BOGOTÁ D.C. 2013**

# **DESARROLLO DE UNA INTERFAZ DE MOVIMIENTO BASADA EN LA ESTIMACIÓN DE LOS PARÁMETROS CINÉTICOS DEL MODELO DE UN BRAZO HUMANO EN SOFTWARE**

# **DANIEL GAITÁN FORERO**

### **JAIME DAVID ZAMBRANO TUNARROSA**

**Trabajo de grado para optar al título de Ingeniería Electrónica** 

> **Director César L. Niño Ingeniero Electrónico, Ph.D**

**PONTIFICIA UNIVERSIDAD JAVERIANA FACULTAD DE INGENIERÍA DEPARTAMENTO DE ELECTRÓNICA BOGOTÁ D.C. 2013**

Nota de aceptación:

Firma del director

Firma del evaluador

Bogotá, 19 de Julio de 2013

# **NOTA DE ADVERTENCIA**

"La universidad no se hace responsable de los conceptos emitidos por sus alumnos en sus proyectos de grado, solo velará porque no se publique nada contrario al dogma y la moral católica y porque los trabajos no contengan ataques o polémicas puramente personales. Antes bien, que se vea en ellos el anhelo de buscar la verdad y justicia"

*Artículo 23 de la Resolución No 13, del 6 de julio de 1946, por el cual se reglamenta lo concerniente a Tesis y Exámenes de Grado en la Pontificia Universidad Javeriana.*

# **TABLA DE CONTENIDO**

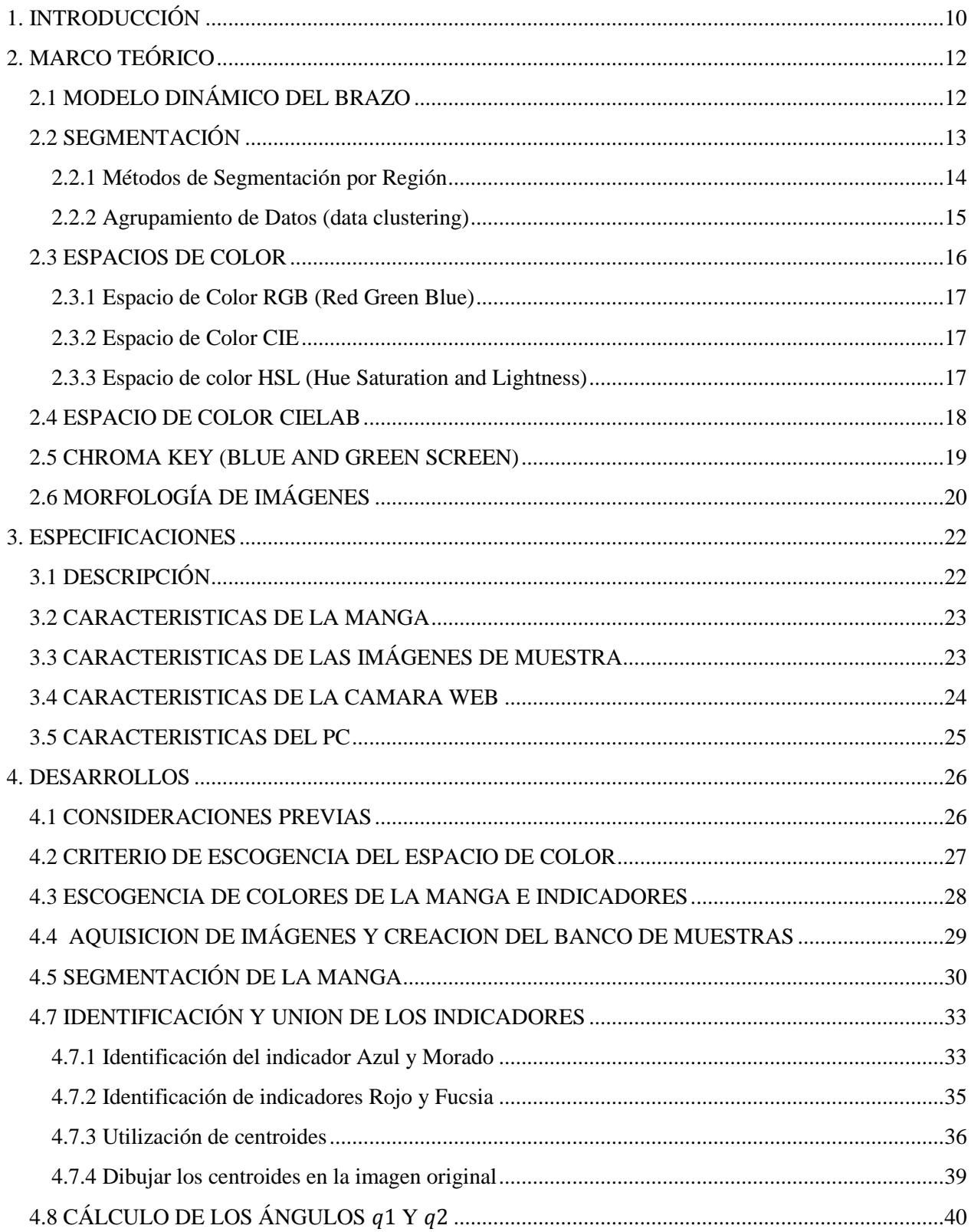

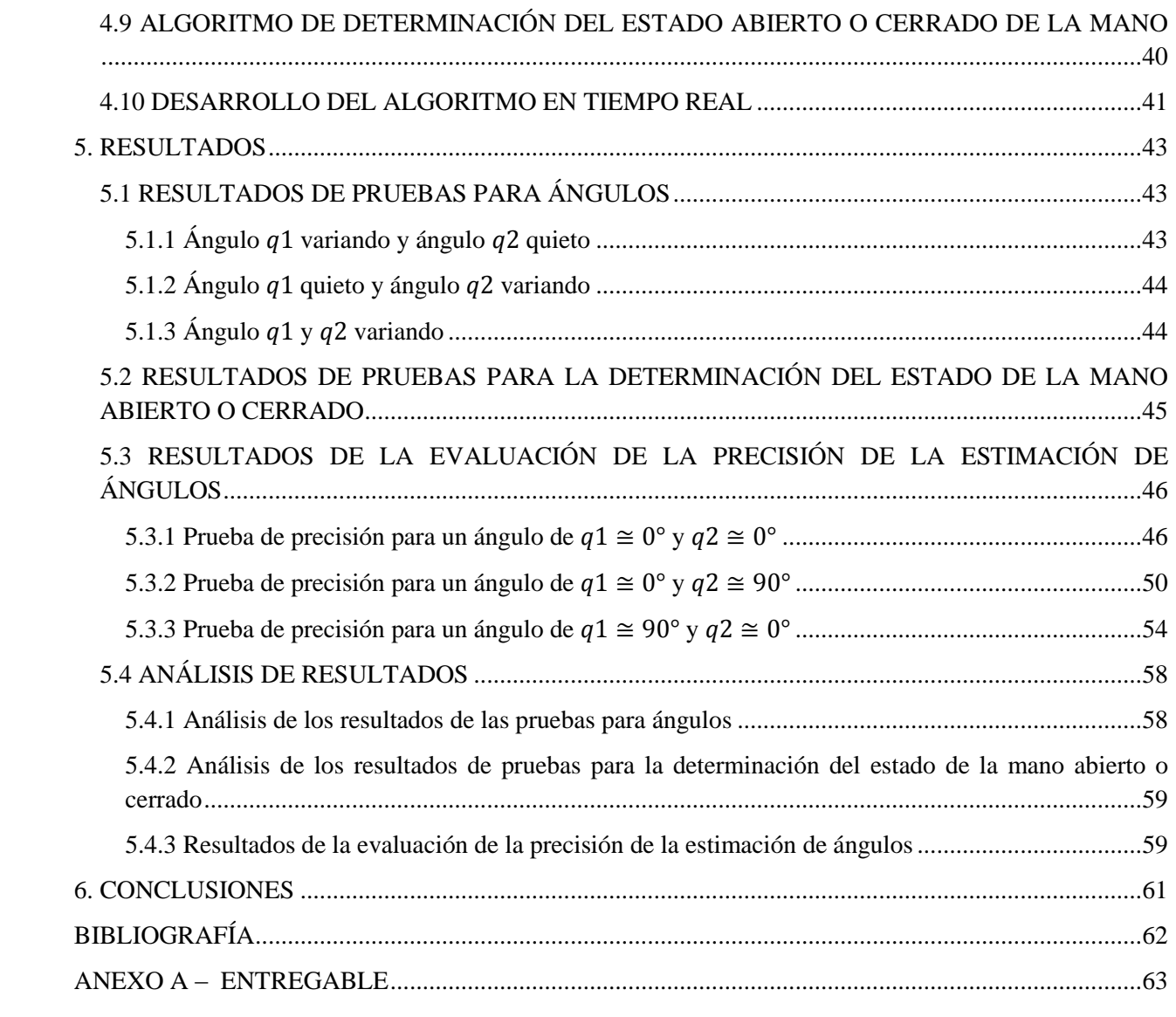

# **LISTA DE TABLAS**

Tabla 1. [Variables asociadas al modelo dinámico de un brazo robótico rígido de dos grados de libertad.](#page-12-1)  16

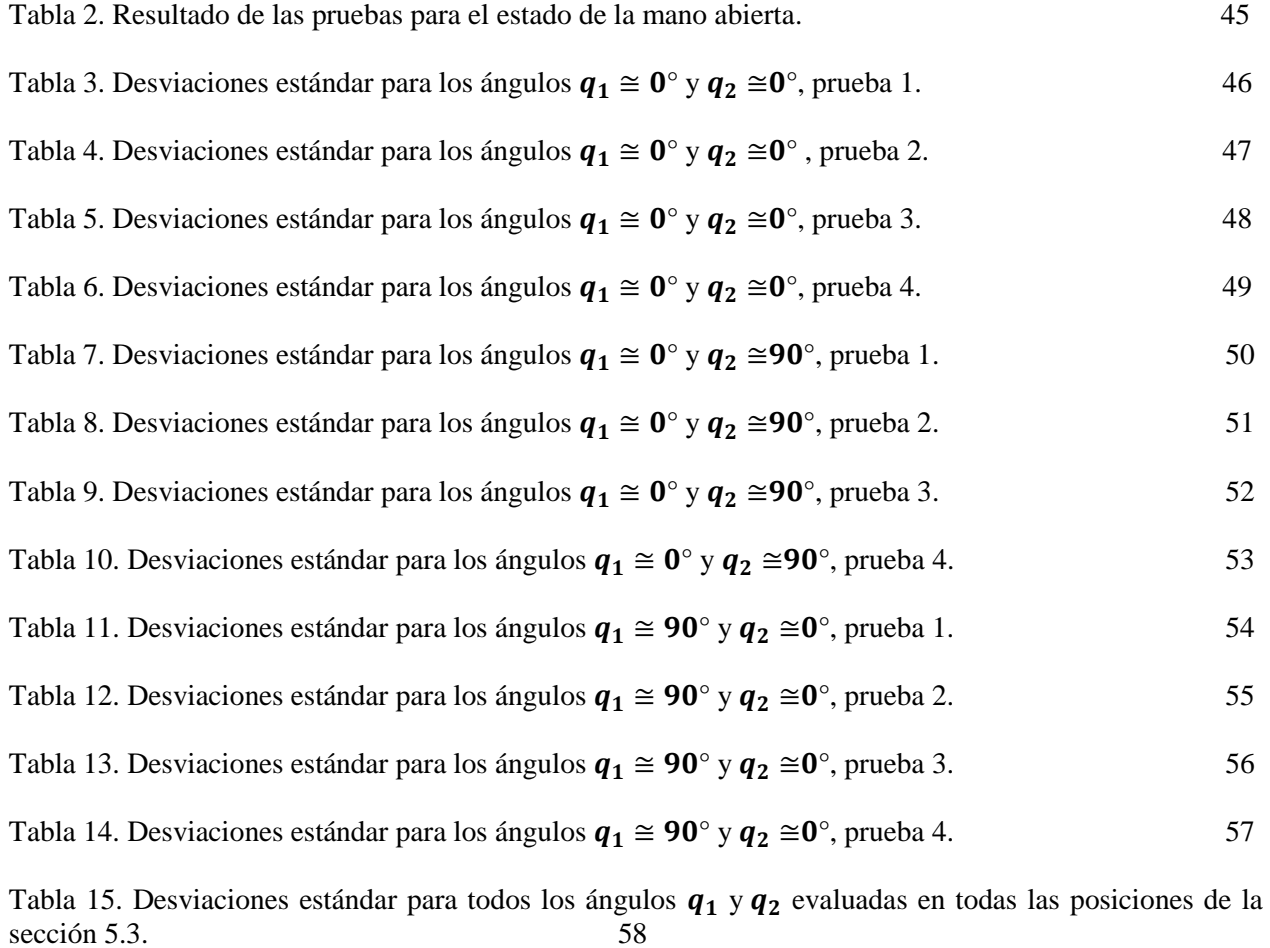

### **LISTA DE FIGURAS**

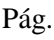

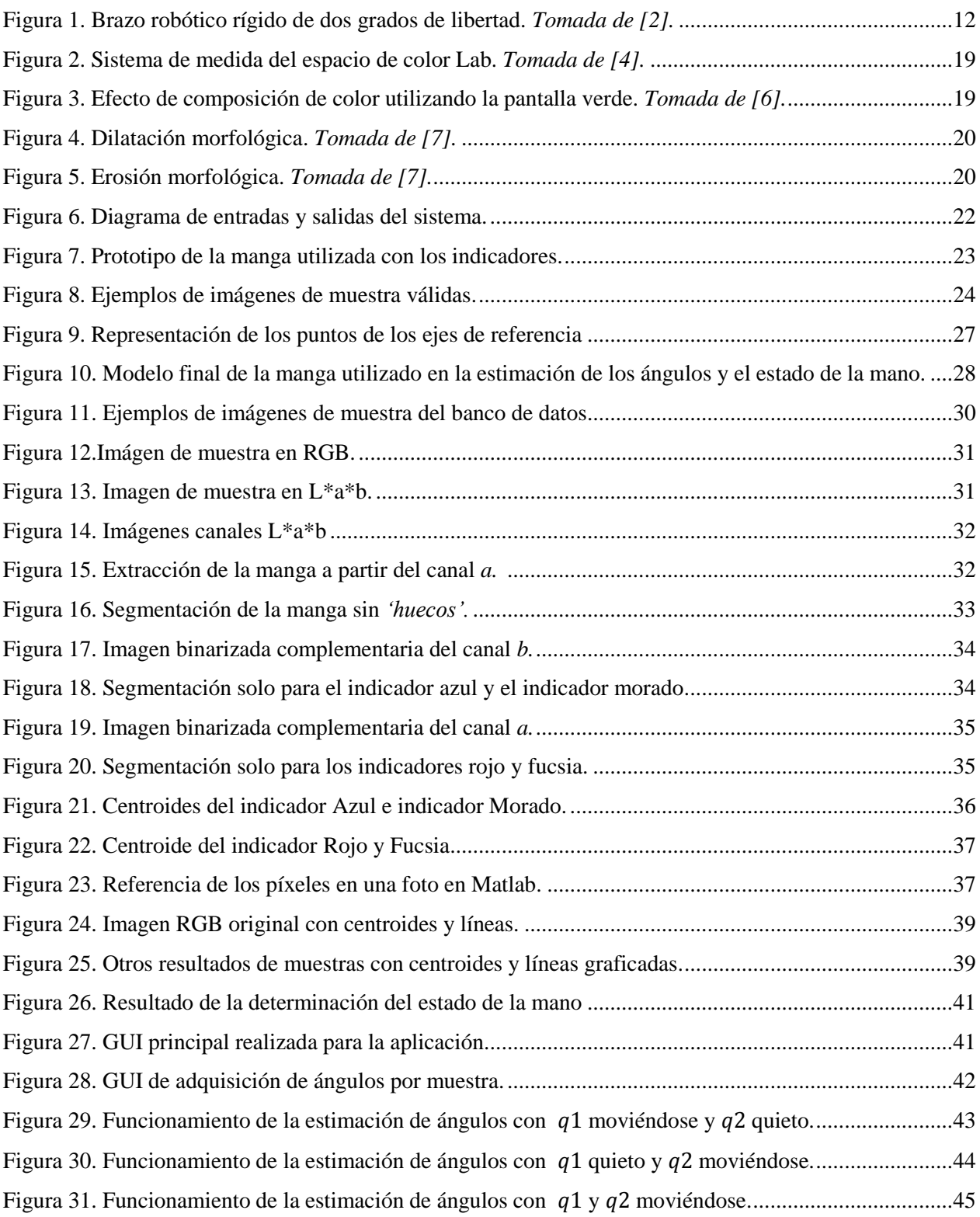

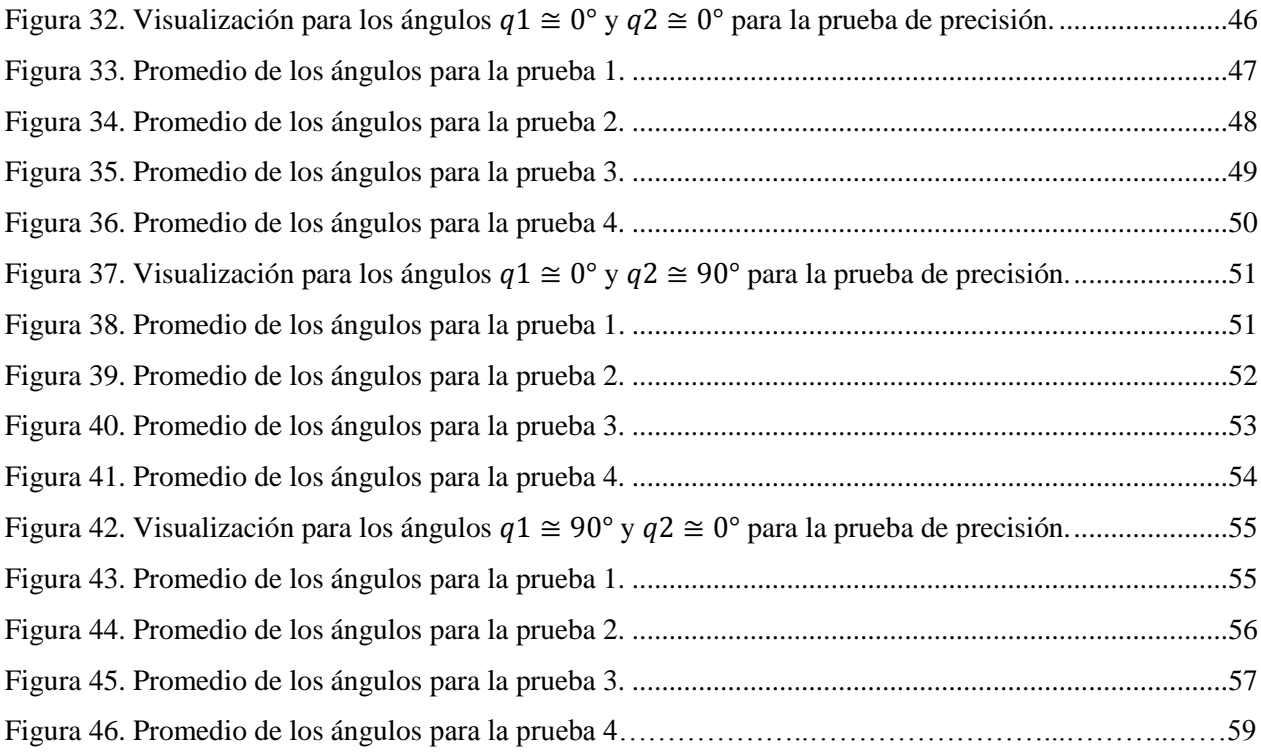

#### **1. INTRODUCCIÓN**

<span id="page-9-0"></span>Una interfaz de control de movimiento es un instrumento que permite extender las funcionalidades propias de un agente cinético a un sistema con el cual se pretende interactuar, de tal forma que cuando se le asigna un movimiento en particular, se logra un movimiento controlado a través de este sistema. Existen varias aplicaciones de estas interfaces las cuales están basadas en el análisis, interpretación y posterior animación de acciones humanas, como el uso de manipuladores en el sector de la industria, mecanismos simuladores de las características humanas como brazos, manos o piernas robóticas que imitan las acciones y movimientos humanos, o la animación de las características del cuerpo de una persona para la creación de gráficos animados en realidad virtual, entre otras [1]. La mayoría de estas aplicaciones funcionan con mecanismos adicionales adheridos al cuerpo de la persona que opera alguna de las aplicaciones antes mencionadas.

Para dejar a un lado la utilización de mecanismos adicionales en el control de un dispositivo, se pretende obtener una primera aproximación desarrollando un modelo paramétrico de un brazo humano en software, a partir de imágenes de brazos humanos en diferentes posiciones con referencia a un plano unilateral y que sea capaz de determinar los ángulos correspondientes al brazo y al antebrazo, cada uno respecto a su eje de referencia propio y que a su vez se pueda determinar si la mano está abierta o cerrada. Teniendo en cuenta esto, el proyecto consta de tres etapas principales las cuales son: adquisición de imágenes, pre-procesamiento de imágenes y estimación de los ángulos del brazo para la generación del modelo paramétrico del brazo.

Para la parte de adquisición de imágenes se realizará un banco de imágenes de los brazos en diferentes ángulos, para cada una de las imágenes con ángulos iguales se tendrá en cuenta una muestra con la mano abierta y otra con la mano cerrada. Las imágenes adquiridas pasarán por un proceso de identificación de características que proporcionen información relevante de la imagen para decidir qué método es el más adecuado en la etapa de pre-procesamiento aprovechando que el brazo de la persona será cubierto por una manga que cubra desde el hombro hasta la mano, la cual tendrá algunos puntos o marcas los cuales indicarán los orígenes de los ejes de referencia para la estimación de los ángulos y el estado de la mano.

En la etapa final se hará el desarrollo correspondiente al software que describirá el modelo, con base en la marca del hombro se generará el primer eje de referencia, posteriormente se hallará el ángulo entre el indicador del codo respecto a éste eje, luego se determinara el segundo eje de referencia en el indicador del codo, hallando el segundo ángulo entre la marca de la muñeca y la del codo respecto al segundo eje de referencia, finalmente se determinará si la mano está abierta o cerrada. Estas pruebas se realizaran inicialmente en ®MATLAB para la realización del programa que permita llevar a cabo la estimación de los ángulos.

 Dentro de las múltiples ventajas que se pueden obtener a través de esta interfaz, el hecho de que este sea un sistema inalámbrico permite darle una ampliación y comodidad espacial al usuario que la utilice sin que tenga que tener cables conectados a su cuerpo; en cuanto al consumo de energía al no necesitar de algún mecanismo electrónico adicional incorporado al brazo, este consumo es básicamente el de los movimientos realizados por el usuario. El hardware necesario para el funcionamiento es de fácil adquisición e implementación, debido a que solo se necesita un computador portátil sin mayores requerimientos de funcionamiento y una cámara digital conectada a éste para la adquisición de imágenes del brazo humano para el correspondiente procesamiento de las mismas.

La implementación de la interfaz para aplicaciones concretas tales como brazos robóticos y manipuladores, proporcionaría un control más intuitivo sobre éstos sistemas, además de realizar una implementación que funcione en tiempo real también se requiere que proporcione un cierto grado de precisión al cabo de un determinado número de mediciones.

De esta manera el objetivo general del presente trabajo de grado es el de estimar los parámetros cinéticos del modelo de un brazo humano en software a partir de imágenes de un brazo humano real. Así mismo los objetivos específicos del proyecto son:

Adquirir imágenes del brazo humano que contengan la información suficiente para ser procesadas efectivamente.

Identificar cuáles son las características de interés de las imágenes adquiridas para realizar un procesamiento eficaz de las muestras.

Realizar la estimación de ángulos a partir del modelo paramétrico de un brazo humano.

Desarrollar un software que determine el estado de la mano sea abierto o cerrado.

Evaluar el sistema para determinar el grado de precisión con el cual funciona la aplicación.

En el presente informe se organizan los temas así: en el Capítulo 2 el Marco Teórico con información importante para la realización de la aplicación, en el Capitulo 3 las especificaciones generales del software y hardware utilizados para realizar la aplicación de la estimación de los parámetros cinéticos. En el Capitulo 4 se encuentran los desarrollos realizados para la solución del problema. El Capitulo 5 muestran los resultados obtenidos de la solución expuesta en el capitulo anterior y su respectivo análisis. Finalmente en el Capitulo 6 se llega a las conclusiones finales del proyecto y reflexiones basadas en los resultados obtenidos, objetivos generales y los objetivos específicos del trabajo de grado.

### **2. MARCO TEÓRICO**

<span id="page-11-0"></span>En la estimación de los parámetros cinéticos del modelo de un brazo humano a partir de imágenes para realizar la estimación los valores de los ángulos de un modelo cinético y el estado de la mano, se deben considerar diversos temas con los cuales facilitarán a que se pueda llegar a alguna solución que cumpla con los objetivos del presente trabajo de grado.

Es por esto la necesidad de un buen entendimiento de la obtención del modelo aquí utilizado, para luego ser aplicado en una aplicación final en software como es requerida en el presente proyecto. Otro tema importante es la de la obtención de las características de interés de las imágenes de muestra, las cuales debían ser adquiridas realizando procesos de segmentación por región especialmente, eligiendo en este caso el color. Debido a esto se deben consideran los tipos de espacio de color existentes y se identifican las mejores características que se pueden aprovechar para llegar a cumplir el objetivo general del proyecto y realizar buenas segmentaciones. Una profundización en temas como el espacio de color L\*a\*b, en la aplicación del chroma key y la utilización de la morfología de imágenes presentes en esta sección, terminan siendo importantes para el desarrollo de la solución de la estimación de los parámetros cinéticos del modelo del brazo humano.

#### <span id="page-11-1"></span>**2.1 MODELO DINÁMICO DEL BRAZO**

La obtención del modelo dinámico del brazo humano a partir de un robot rígido de dos grados de libertad mostrado en la Figura 1, empleando el método de Euler-Lagrange. *Ver [2] para la obtención del modelo completo*.

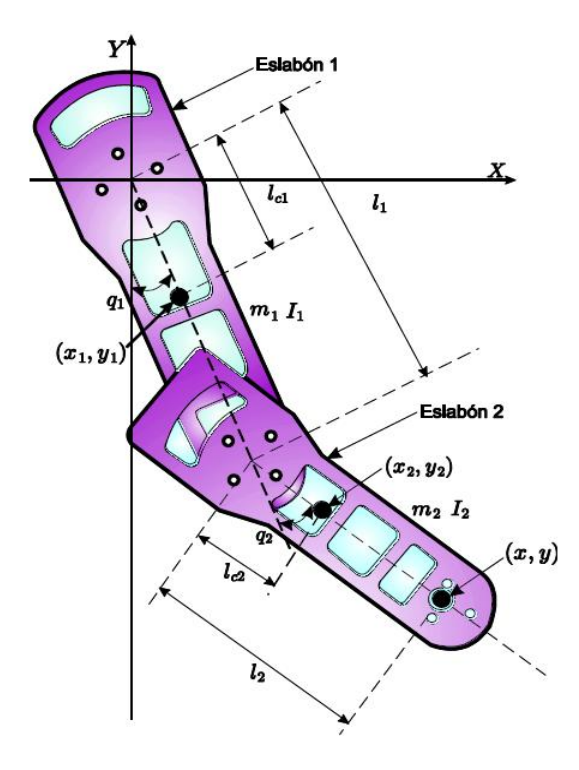

**Figura 1. Brazo robótico rígido de dos grados de libertad.** *Tomada de [2].*

<span id="page-11-2"></span>Con  $m_1$  y  $m_2$  las masas de los eslabones,  $l_1$  e  $l_2$  los momentos de inercia del eslabón 1 y 2, respectivamente. Las coordenadas del centro de masa del eslabón 1 en el plano *X-Y:* 

$$
x_1 = l_{c1} \sin(q_1)
$$
  

$$
y_1 = -l_{c1} \cos(q_1)
$$
  
Ecuación 1. *a*) y *b*

Mientras las coordenadas del centro de masa para el eslabón 2 se expresan como:

$$
x_1 = l_1 \sin(q_1) + l_{c2} \sin(q_1 + q_2)
$$
  

$$
y_1 = -l_{c1} \cos(q_1) - l_{c2} \cos(q_1 + q_2)
$$

**Ecuación2.** *a) y b)*

<span id="page-12-1"></span>En la Tabla 1 se pueden observar los significados de cada una de las variables:

| Variable       | Significado                               |
|----------------|-------------------------------------------|
| m <sub>1</sub> | Masa del Eslabón 1                        |
| m <sub>2</sub> | Masa del Eslabón 2                        |
| I <sub>1</sub> | Momento de inercia Eslabón 1              |
| I <sub>2</sub> | Momento de inercia Eslabón 2              |
| l,             | Longitud del eslabón 1                    |
| l <sub>2</sub> | Longitud del eslabón 2                    |
| $l_{c1}$       | Longitud del centro de masa del eslabón 1 |
| $l_{c2}$       | Longitud del centro de masa del eslabón 2 |

**Tabla 1. Variables asociadas al modelo dinámico de un brazo robótico rígido de dos grados de libertad.**

A partir de la figura 1, el modelo cinético del sistema asociado al punto (x,y) está dado por:

$$
x = l_1 \sin(q_1) + l_2 \sin(q_1 + q_2)
$$
  

$$
y = l_1 \cos(q_1) + l_2 \cos(q_1 + q_2)
$$

**Ecuación 3.**

Una vez se obtiene el modelo dinámico representado en la forma de (Ecuación 3), con la introducción de las coordenadas articulares  $q_1$  y  $q_2$  el sistema queda completamente determinado.

### <span id="page-12-0"></span>**2.2 SEGMENTACIÓN**

La segmentación en imágenes es un conjunto de métodos de extracción de información sobre regiones de interés, que permite ya sea clasificar o agrupar diversas partes de la imagen de acuerdo a sus características, por ejemplo, según los valores de píxeles que tenga ésta o su respuesta en frecuencia. Dependiendo del método de segmentación que se aplique, es posible categorizarlo dentro de tres grupos principales de segmentación, a saber: Segmentación basada en la Región, Agrupamiento de Datos (data clustering) y Segmentación basada en Bordes [3].

Los métodos basados en segmentación por región se caracterizan básicamente por los valores que tiene un píxel respecto a la vecindad con otros dentro de una región, de tal manera que se compara un píxel con sus vecinos. Dado el criterio de similitud que se tenga en cuenta, diversos métodos hacen parte de éste tipo de segmentación.

#### <span id="page-13-0"></span>**2.2.1 Métodos de Segmentación por Región**

#### *2.2.1.1 Seeded Region Growing (SRG)*

Éste realiza una segmentación de la imagen examinando los píxeles vecinos respecto a un conjunto de puntos denominados *seed points (puntos semilla*), determinando si los píxeles vecinos hacen parte o no de éste conjunto. El algoritmo procede como sigue:

*Paso 1.* Se comienza estableciendo las posiciones iniciales de los puntos semilla llamadas  $p_1, p_2, p_3, \ldots, p_n$  que hacen parte de *n* grupos llamados  $C_1, C_2, C_3, \ldots, C_n$ .

*Paso 2.* Se calcula la diferencia entre los píxeles vecinos respecto a cada uno de los puntos semilla, si ésta es más pequeña que un umbral determinado (criterio), los píxeles de la vecindad hace parte del conjunto  $C_i$ .

**Paso 3.**Se recalculan los límites del grupo  $C_i$  y los puntos límites de éste, serán los nuevos puntos semilla  $p_i(s)$ . Además, se recalcula el valor promedio de los píxeles en cada  $C_i$ .

*Paso 4.* Se repiten de nuevo los pasos 2 y 3, hasta que todos los píxeles de la imagen hagan parte de alguno de los conjuntos  $C_i$ .

El criterio o umbral lo determina el usuario y generalmente se basa en la intensidad, escala de grises o el valor de colores. Las regiones se eligen para ser tan uniformes como sea posible.

Las Ventajas del SRG son:

- La división es progresiva de acuerdo a la resolución que se requiera.
- Se puede escoger un umbral arbitrario basado en el criterio que se tenga en cuenta, ya sea varianza del segmento del píxel o su promedio. Además el criterio de margen puede ser distinto del criterio de división.

La Desventaja del SRG es básicamente el tiempo que toma el algoritmo.

#### *4.2.1.2 Unseed Region Growing (URG)*

Se diferencia del método SRG, que no es necesaria una selección explícita de los puntos semilla. Éste método puede realizar una segmentación automática completa con el beneficio de ser una segmentación robusta basada en regiones. El método URG se presenta de la siguiente forma:

**Paso 1.**El proceso comienza con un cluster  $C_1$ , conteniendo un píxel singular de la imagen, y el estado de ejecución del proceso se compone de un conjunto de clusters identificados  $C_1, C_2, \ldots, C_n$ .

*Paso 2.* Se define el conjunto de todos los píxeles no asignados a al menos alguno de los clúster definidos como:

$$
S = \left\{ x \notin \coprod_{i=1}^{n} C_i^{\exists k} \colon N(x) \cap C_k \neq \emptyset \right\}
$$

**Ecuación 4.**

donde N(x) son los píxeles vecinos del punto x. Por otra parte, se define  $\delta$  como una medida de diferencia:

$$
\delta(x, C_i) = \left| g(x) - \operatorname{mean}_{y \in C_i}[g(y)] \right|
$$

**Ecuación 5.**

donde  $g(x)$  denota el valor del píxel del punto x e i es un índice del grupo en el cual  $N(x)$ intercepta a  $C_i$ .

**Paso 3.** Elegir un punto  $z \in S^{\wedge}C_i$ , donde j  $\in [1, n]$  tal que,

$$
\delta(x, C_j) = \min_{x \in S, \ k \in [1, n]} [\delta(x, C_k)]
$$

#### **Ecuación 6.**

Si  $\delta(z, C)$  < t, entonces se puede localizar el pixel en C. Si ninguno de las dos condiciones se cumple, así el nuevo clúster  $C_{n+1}$  podría ser generado inicializando con el punto z.

Paso 4. Después de que el pixeles es localizado en el clúster, el valor medio del pixel debe ser actualizado.

*Paso 5.* Se repiten los pasos 2 a 4 hasta que todos los pixeles son asignados a un clúster.

#### <span id="page-14-0"></span>**2.2.2 Agrupamiento de Datos (data clustering)**

El agrupamiento de datos (data clustering) es uno de los métodos más aplicados en la segmentación de imágenes y estadística. El concepto general de data clustering es usar el centroide para representar cada grupo y lo basa en ver la similitud con el centroide del grupo a clasificar. Acorde a las características del algoritmo de agrupamiento, se puede dividir en agrupamiento "jerárquico" y agrupamiento "particional". Excepto por otros algoritmos que se basan en la estimación de densidades.

#### *2.2.2.1 K-means Clustering Algorithm*

Hace parte de los algoritmos de agrupamiento particional los cuales son útiles para ser implementados en un largo grupo de datos pero toma demasiado tiempo computacional. El problema de este clustering es que se debe seleccionar el número de clústeres de salida antes de comenzar a clasificar los datos. Los pasos de k-means clustering son descritos a continuación:

*Paso 1.* Determinar el número de clústeres que se quiere tener en el resultado final de la clasificación y establecer el número de *N*. Aleatoriamente seleccionar *N* patrones en las bases completas de los datos como los *N* centroides y *N* clústeres.

*Paso 2.* Clasificar cada patrón al centroide del clúster más cercano. El clúster más cercano usualmente representa el valor del pixel basado en similitud, pero puede también considerar otras características.

*Paso 3.* Volver a calcular los centroides de los clústeres y entonces tener *N* centroides de *N* clústeres como se hace en el Paso 1.

*Paso 4.* Repetir la iteración del Paso 2 al 3 hasta que el criterio de convergencia se conozca. Los criterios típicos de convergencia son: no hacer la reasignación de cualquier patrón de un clúster a otro, o la mínima re4duccion en el error cuadrático.

Las ventajas y desventajas del algoritmo k-means clustering son:

- Facilidad de implementación.
- La complejidad de tiempo es  $O(n)$ , donde *n* es el número de patrones.

#### Desventajas:

El resultado es sensible a la selección de los centroides aleatorios iniciales.

#### <span id="page-15-0"></span>**2.3 ESPACIOS DE COLOR**

Dada la subjetividad con que el color es percibido, asignarle atributos numéricos a las reacciones y estímulos visuales es bastante complejo, por tal motivo, los espacios de color ayudan a describir éste proceso ya sea entre personas, máquinas o programas [5].

El color es la reacción del cerebro a un determinado estímulo visual y se puede describir mediante la medición de su distribución de potencia espectral (la intensidad de la radiación electromagnética visible en varias longitudes de onda discretas), las señales percibidas por el ojo humano mediante los conos y bastones se combinan en el cerebro para dar múltiples sensaciones cromáticas. La CIE (Comisión Internacional de la Iluminación) ha definido estas definiciones:

- **Brillo:** La sensación humana por la cual un área exhibe más o menos luz.
- **Matiz:** Sensación humana de acuerdo con la cual un área parece similar a otra, o en proporciones de dos de los colores percibidos rojo, amarillo, verde y azul.
- **Colourfulness (Vistosidad o colorido):** Sensación humana de acuerdo con la cual un área parece mostrar más o menos matiz.
- **Luminosidad:** la sensación de una superficie de brillo relativo a un blanco de referencia en la escena.
- **Chroma:** el colorido de un área en relación con el brillo de un blanco de referencia.
- **Saturación:** el colorido de un área relativa a su brillo.

La teoría tri-cromática describe la manera en que el rojo, el verde y el azul se pueden ajustar a cualquier color visible, basándose en el uso de los sensores visuales del ojo. La mayoría de espacios de color usan tres parámetros para definir un color específico.

Los espacios de color son métodos que permiten especificar, crear y ver el color. Y se pueden definir de acuerdo a sus atributos de brillo, matiz y colorido. Por tanto un color es especificado generalmente usando tres coordenadas o parámetros en el espacio de color, por lo que el color que se determina queda referenciado a la base del espacio.

Para determinadas aplicaciones, algunos espacios de color son mejores que otros según el criterio que se tenga y los requerimientos dados por el uso mismo del color. Hay espacios de color que son lineales perceptualmente, es decir, un cambio de diez unidades en el estímulo producirían el mismo cambio en la percepción en donde sea aplicado, mientras que otros espacios de color, particularmente en gráficas computacionales no son lineales de ésta manera.

Ciertos espacios de color son intuitivamente fáciles de usar. No obstante, existen otros que podrían llegar a ser bastante confusos para el usuario, con parámetros dentro de relaciones abstractas del color percibido. Finalmente, algunos espacios de color se les vinculan con equipos dependientes mientras que otros son igualmente válidos independientemente del dispositivo que se use.

Los espacios de color dependientes del dispositivo son aquellos donde el color generado depende tanto de los parámetros usados, así como el equipo usado para mostrarlo. Por ejemplo, para mismos valores de RGB en dos diferentes espacios de trabajo, el color que se genera será visualmente distinto si se ve desde diferentes lados de la pantalla. Mientras que, un espacio de color independiente del dispositivo es aquel donde un conjunto de parámetros producirá el mismo color en cualquier equipo en que sea usado.

#### <span id="page-16-0"></span>**2.3.1 Espacio de Color RGB (Red Green Blue)**

Es un sistema de color que se basa en la teoría tri-cromática, frecuentemente se encuentra en sistemas que usan un tubo de rayos catódicos para desplegar imágenes. RGB es fácil de implementar aunque no es lineal con la percepción visual, es un espacio de color de tipo dependiente del dispositivo y la especificación de colores suele ser intuitiva, es bastante común, siendo usado virtualmente en cada sistema computacional, así como en televisión y video.

#### <span id="page-16-1"></span>**2.3.2 Espacio de Color CIE**

Existen dos tipos de espacios de color basados en CIE, CIELuv y CIELab, son linealmente cercanos a la percepción visual, o al menos tan cerca como cualquier otro espacio en términos de sensibilidad conseguiría. Basados en el sistema de medida de color CIE, el cual se basa a su vez en la visión humana, CIELab y CIELuv son espacios de colores independientes del dispositivo, sin embargo, no son intuitivos a pesar de que el parámetro L (Luminancia) posee una buena correlación con la luz percibida. CIELab no posee un diagrama de cromaticidad de dos dimensiones asociado, ni correlación de saturación.

#### <span id="page-16-2"></span>**2.3.3 Espacio de color HSL (Hue Saturation and Lightness)**

Este representa una cantidad de espacios de color similares, nombres alternativos incluyen HSI (intensidad), HSV (valor), HCI (croma/crominancia), HVC, TSD (hue saturation and darkness), etc. Algunos de estos espacios de color son transformaciones lineales desde RGB y son por lo tanto dependientes del dispositivo y no lineales. Su ventaja radica en la forma extremadamente intuitiva de un color específico. Es muy sencillo seleccionar un matiz (hue) deseado y luego modificarlo ligeramente por el ajuste de su saturación e intensidad.

La supuesta separación de la componente de luminancia de la crominancia (color) es la indicada debido a que tiene ventajas en aplicaciones tales como el procesamiento de imágenes. Sin embargo la conversión exacta de RGB a la información de matiz, saturación e iluminación depende enteramente de las características del equipo. No entender esto puede explicar el gran número de transformaciones

relacionadas pero diferentes de RGB a HSL, cada una funcionando de una mejor manera para una aplicación especifica.

#### <span id="page-17-0"></span>**2.4 ESPACIO DE COLOR CIELAB**

El espacio de color CIELab fue desarrollado con la intención de ser usado para la especificación de colores superficiales. Es posible calcular una diferencia de color para dos valores en CIELab calculando la distancia Euclidiana entre los valores de dos puntos en el espacio. La formula de color-diferencia ha sido utilizada bastante para las industrias de control de calidad, pero su aplicación es limitada pues aunque este espacio de color es porcentualmente más uniforme que otros espacios en los cuales está basado, CIELab está muy distante de ser perfectamente uniforme [4].

Existen numerosas transformaciones de espacios de color para XYZ, entre las más exitosas se encuentra el espacio de color CIELab. Las formulas para calcular las coordenadas de CIELab se muestran en la ecuación 7.

$$
L^* = 116 \left(\frac{Y}{Y_n}\right)^{1/3} - 16, \quad \text{si} \quad \frac{Y}{Y_n} > 0.008856,
$$
  
\n
$$
L^* = 903.3 \left(\frac{Y}{Y_n}\right), \quad \text{si} \quad \frac{Y}{Y_n} > 0.008856,
$$
  
\n
$$
a^* = 500 \left[ f \left(\frac{X}{X_n}\right) - f \left(\frac{Y}{Y_n}\right) \right],
$$
  
\n
$$
b^* = 200 \left[ f \left(\frac{Y}{Y_n}\right) - f \left(\frac{Z}{Z_n}\right) \right],
$$

**Ecuación 1.** *a), b), c) y d)*

donde,

$$
f(I) = (I)^{1/3}, \qquad \text{si } I > 0.008856,
$$
\n
$$
f(I) = 7.787(I) + 16/116, \quad \text{si } I > 0.008856,
$$
\nEcuación 8. *a*) y *b*

Donde  $X_n$ ,  $Y_n$  y  $Z_n$  son los valores triestímulo de un objeto de color blanco especifico. Para colores superficiales los valores de  $X_n$ ,  $Y_n$  y  $Z_n$  son equivalentes a la misma fuente luminosa. Como las superficies blancas tiencen a verse neutrales cromáticamente bajo una iluminación en la cual el sistema visual adapta los valores de  $X_n$ ,  $Y_n$  y  $Z_n$ , algunas veces es referido como el punto neutral. Los ejes  $L^*$ ,  $a^*$ y  $b^*$  de un sistema rectangular o cartesiano donde L<sup>\*</sup> representa el brillo,  $a^*$  representa *redness-greenness* (que tan rojo o verde es el color) y representa *yellowness-blueness* (que tan amarillo o azul es el color)*.* 

Se muestra el sistema de medida del espacio de color L\*a\*b con diferentes valores de luminancia. Mientras el valor de *L* sea menor los colores de este sistema se van a percibir más oscuros, y al contrario si el parámetro *L* es mayor se verán más claros (figura 2).

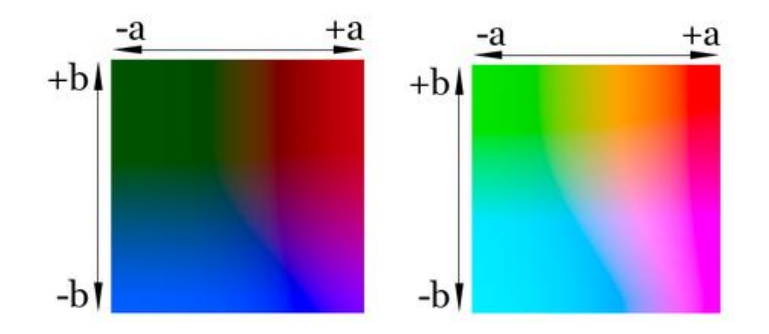

<span id="page-18-1"></span>**Figura 2. Sistema de medida del espacio de color Lab: a) Parámetro L a 25%, b) Parámetro L al 75%.** *Tomada de [4].*

#### <span id="page-18-0"></span>**2.5 CHROMA KEY (BLUE AND GREEN SCREEN)**

El sistema de diferencia de color se usa para separar una imagen de una pantalla de color y combinarla con otra imagen de fondo se ha convertido en uno de los efectos más comunes usados en efectos visuales. El chroma key o inserción de croma es el proceso en el que se usa una la pantalla azul (blue screen), utilizado durante el periodo de cine mudo para generar películas compuestas de alta calidad usando el proceso de Dunning Pomeroy *(ver [6] para más información)*. Mientras pasaban los años llego el cine a color y muchos artistas de efectos especiales adaptaron la idea de usar una pantalla azul para aislar un elemento fotográficamente para crear composiciones de color. El inconveniente de este sistema temprano fue que se usaban tres separaciones de color, para realizar la reproducción de un color. Así, cualquier desajuste de tramas conllevaban a crear una especie de *'fuego azul'* alrededor de los elementos sobre la pantalla azul.

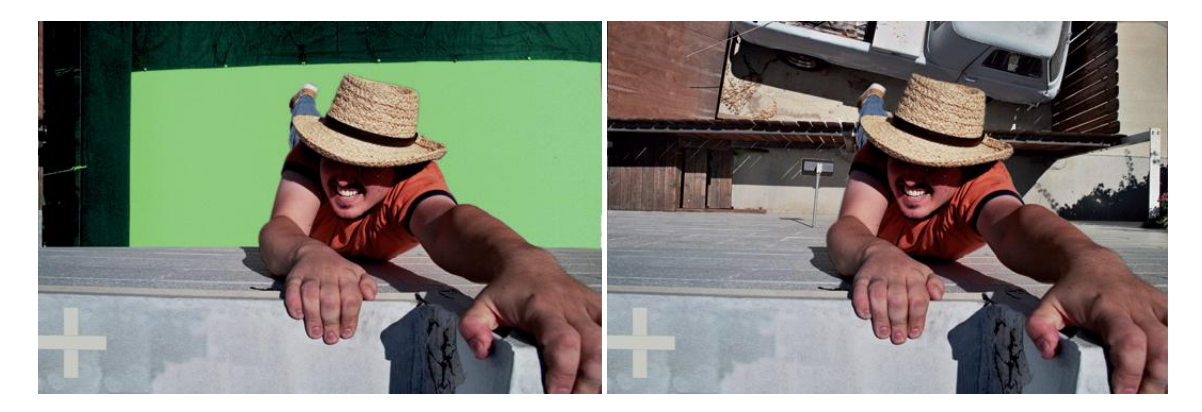

**Figura 3. Efecto de composición de color utilizando la pantalla verde. a) Imagen inicial. b) Resultado de la imagen compuesta.** *Tomada de [6].*

<span id="page-18-2"></span>El color verde se volvió popular cuando se notó que los sistemas de video lo reconocían mejor, así como estaba relacionado más cercanamente al canal de iluminancia y tenía menos información de ruido asociada. Otro factor técnico es que como el hecho de que los generadores de detalle de algunas cámaras de vídeo no perciben un cambio entre el sujeto y el verde, entonces no se crearían picos a lo largo del borde del elemento, esto jugó un papel importante en el cambio de coloro a la pantalla verde.

A pesar de que el color verde parece ser el color de elección para este trabajo, lo importante a recordar es que sea verde o azul se puede utilizar, el factor decisivo es el color del sujeto en primer plano. Esto se puede ver en la imagen de la figura 3.

### <span id="page-19-0"></span>**2.6 MORFOLOGÍA DE IMÁGENES**

Las transformaciones morfológicas básicas son llamadas *dilatación* y *erosión,* las cuales surgen en una amplia variedad de contextos, tales como la eliminación de ruido, aislamiento de elementos individuales y la unión de elementos separados en una imagen. La morfología de imágenes también puede ser usada para encontrar la intensidad de baches o agujeros en una imagen y para encontrar gradientes en imágenes [7].

La dilatación es una convolución de alguna imagen o región la cual se puede llamar A con algún *kernel*  denominado B, el cual puede ser de cualquier forma o tamaño alrededor de un punto en el centro. Mientras el kernel B es escaneado sobre la imagen, se calcula el valor máximo del pixel sobrepuesto por B y reemplaza el pixel de la imagen bajo el punto de anclaje con el valor máximo (figura 4). Esto hace que las regiones brillantes en una imagen crezcan alrededor del origen, el cual se le conoce como "operador de dilatación".

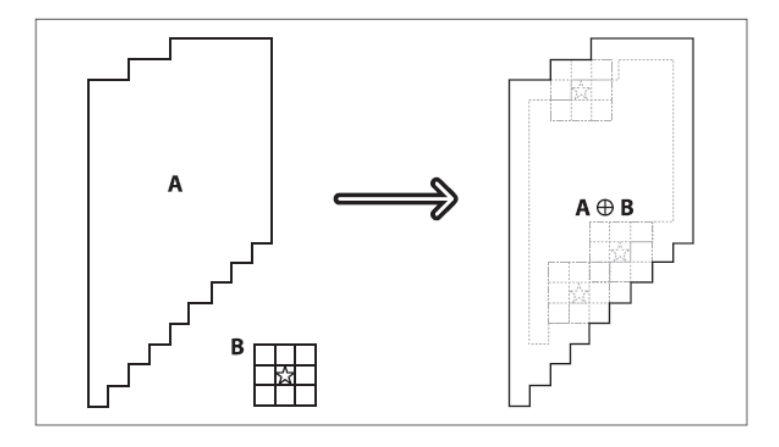

Figura 4. Dilatación morfológica: toma del máximo bajo el kernel B. *Tomada de [7]*.

<span id="page-19-1"></span>La erosión es la operación inversa, pues la acción del operador de erosión es equivalente a calcular el *mínimo local* sobre el área del kernel. La erosión genera una imagen nueva imagen de la original usando el siguiente algoritmo: mientras el kernel B es escaneado sobre la imagen, se calcula el mínimo valor del pixel sobrepuesto por B y reemplaza el píxel de la imagen de acuerdo con el punto de anclaje con el valor mínimo como se muestra en la figura 5. En general la dilatación expande la región A y la erosión reduce la región A. Además, la dilatación tiende a suavizar cavidades y la erosión tendera a suavizar protuberancias.

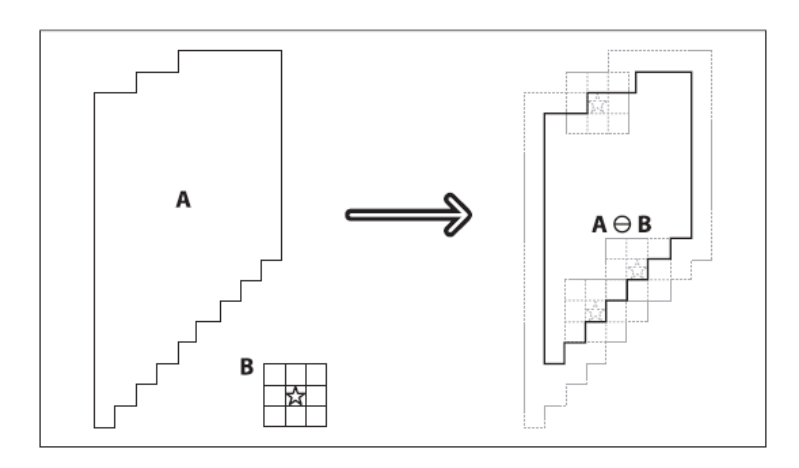

<span id="page-19-2"></span>**Figura 5. Erosión morfológica: toma el mínimo bajo el kernel B.** *Tomada de [7].*

También existen otras operaciones llamadas de *apertura* y *cierre* las cuales son combinaciones de los operadores de erosión y dilatación. La apertura es usada a menudo para contar regiones en una imagen binaria, por ejemplo, si se ha realizado la umbralización de una imagen de células en una muestra por microscopio, así se podría usar la apertura para separar células que están cercanas unas a otras antes de contar las regiones. En el caso del cierre, primero se dilata y luego se erosiona, y es usado en la mayoría de los algoritmos más sofisticados donde hay componentes conectados para reducir segmentos no deseados o segmentos que posean ruido. Para componentes conectados, se realiza primero una operación de erosión o cierre para eliminar elementos que surgen puramente de ruido y, a continuación se utiliza una operación de apertura para conectar grandes regiones cercanas.

#### **3. ESPECIFICACIONES**

#### <span id="page-21-1"></span><span id="page-21-0"></span>**3.1 DESCRIPCIÓN**

El trabajo de grado para el DESARROLLO DE UNA INTERFAZ DE MOVIMIENTO BASADA EN LA ESTIMACIÓN DE LOS PARÁMETROS CINÉTICOS DEL MODELO DE UN BRAZO HUMANO EN SOFTWARE requiere de la realización de un programa en software que pueda estimar los parámetros angulares de un brazo humano determinados en el anteproyecto, a partir de la captura en tiempo real de imágenes laterales con referencia a un plano unilateral y que muestre en el computador los valores de los ángulos calculados y el estado (abierto o cerrado) de la mano.

El software desarrollado responde solo al prototipo de la manga la cual tiene los indicadores ubicados en cada uno de los puntos de interés con indicadores (hombro, codo, muñeca y dorso de la mano) para realizar la estimación de los ángulos. Así mismo, las entradas del sistema son las imágenes de los brazos capturadas por la cámara web, mientras que la salida del sistema corresponde a la visualización en la pantalla del computador de los valores de cada ángulo, además del estado de la mano abierta o cerrada (figura 6). El sistema funciona específicamente para la mano derecha, pues el modelo teórico de 2.1está desarrollado solo para este brazo.

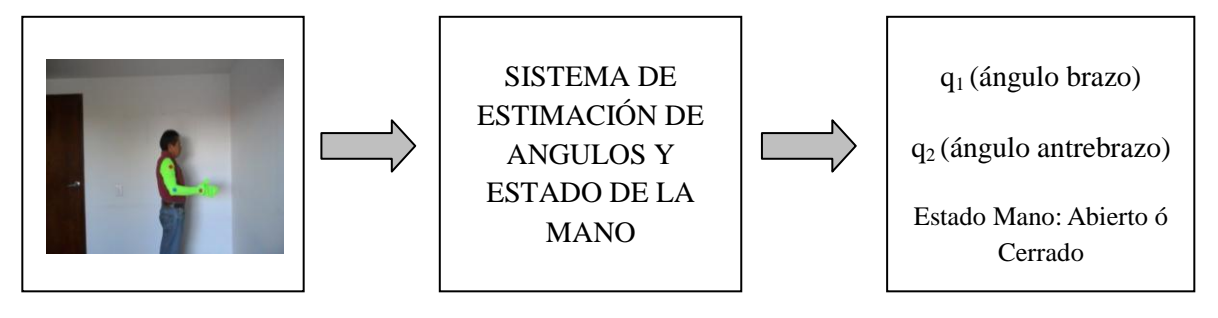

<span id="page-21-2"></span>ENTRADAS: Imágenes del brazo SALIDAS: 2 ángulos y estado de

la mano

**Figura 6. Diagrama de entradas y salidas del sistema.**

Por economía y facilidad, los equipos utilizados poseen especificaciones accesibles y corrientes, pues es un requerimiento que el software pueda funcionar de la manera más sencilla posible, utilizando equipos de no muy alta tecnología. El software utilizado para el programa es Matlab R2012a. En los siguientes numerales se hace una descripción más específica de los equipos utilizados para la realización de las pruebas.

El sistema se pensó para que en lo posible funcionara en tiempo real, pues este tipo de aplicaciones requieren que la velocidad con la cual funcionan al realizar las estimaciones sea rápida y eficaz con respecto al tiempo de procesamiento.

Se cuenta con un sistema de referencia que pueda determinar qué tan preciso es el programa realizado a partir de la descripción matemática del modelo cinético. Con esto se pretende ver la precisión que posee el sistema luego de la realización de un cierto número de mediciones sobre una posición determinada de  $q_1$  y  $q_2$ , obteniendo para cada uno valores promedio de ángulos y la desviación estándar correspondiente.

#### <span id="page-22-0"></span>**3.2 CARACTERISTICAS DE LA MANGA**

La manga utilizada tiene un color uniforme verde claro que cubre todo el brazo desde el hombro hasta cubrir totalmente la mano (Figura 7). El material de la manga es de elastano también llamado spandex y más conocido como "*lycra".* El material fue escogido debido a su elasticidad, ya que este prototipo debería poder ser utilizado por cualquier persona sin importar el tamaño del brazo o su grosor. El largo de la manga es de 78 cm desde el hombro hasta la punta de los dedos de la mano. En cuanto al ancho de la manga se intento hacer que tuviera la forma real de un brazo humano.

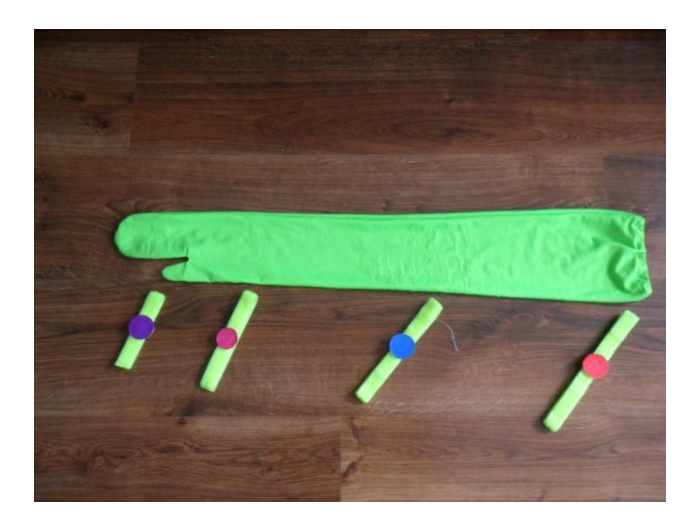

**Figura 7. Prototipo de la manga utilizada con los indicadores.** 

<span id="page-22-2"></span>En cuanto a los indicadores también se han seleccionado colores particulares para cada uno como se puede observar en la figura 7; para el indicador del hombro se selecciono el indicador de color rojo, para el del codo el de color azul, para el de la muñeca el de color fucsia y para el de la mano el de color morado.

Cada uno de los indicadores posee forma redonda y está sujeto a una correa hecha en *"velcro"* que ayuda a que ésta sea ajustable con respecto al grosor del brazo de la persona y que pueda ubicarse en el lugar indicado sin importar tampoco la longitud del brazo del usuario. El tamaño de los indicadores es de 1.5 cm de radio el cual permite que con una cámara de una resolución promedio los indicadores puedan ser visualizados sin ningún problema a distancias máximas de 2 m y en condiciones de iluminación favorables.

### <span id="page-22-1"></span>**3.3 CARACTERISTICAS DE LAS IMÁGENES DE MUESTRA**

Para la toma de las imágenes es necesario un lugar con una iluminación uniforme y favorable, es decir, reducir en lo posible sombras sobre el objeto de interés (en éste caso la manga) o que este a contra luz; de tal manera que la distribución de colores para esta región permanezca dentro de un rango limitado de valores cromáticos.

Como el sistema funciona a partir de la toma de imágenes entonces es preferible que sea utilizado en lugares que posean un rango de iluminación medio: un ambiente ni muy iluminado, ni muy oscuro, ya que no solo los colores de la manga sino también el de los indicadores podría variar en cualquiera de los dos casos, esto debido a que básicamente el sistema trabaja con segmentaciones de color sobre las imágenes.

Una vez dichas estas consideraciones se pueden enumerar algunas características importantes de las imágenes de muestra:

- Resolución: 320*x240 px*
- Formato: *YUY2\_640X480*
- Espacio de color: *RGB*

En las secciones posteriores se hablará más del porqué de estas características de las imágenes y su importancia en el funcionamiento del proyecto, especialmente la resolución de la imagen y el espacio de color utilizado.

Dado el enfoque del proyecto se requería de imágenes en la cuales se conservara una distancia lo suficientemente amplia vertical y horizontalmente para que el brazo de la persona pueda aparecer completamente dentro de la imagen independientemente de su posición; ejemplos de algunas muestras válidas se muestran en la figura 8. Esto también tiene que ver con el entorno en el cual funciona la aplicación, ya que los fondos muy coloridos (especialmente con un color verde parecido al de la manga) pueden ocasionar que el sistema falle.

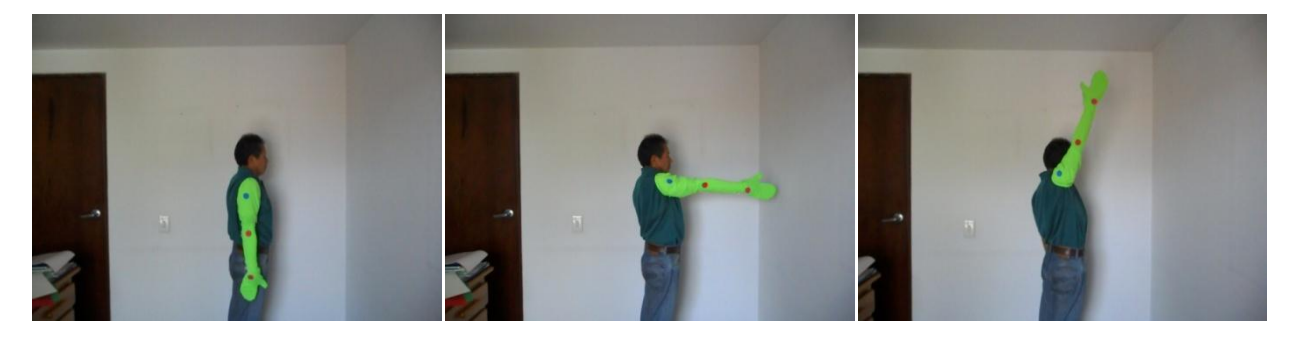

**Figura 8. Ejemplos de imágenes de muestra válidas.**

#### <span id="page-23-1"></span><span id="page-23-0"></span>**3.4 CARACTERISTICAS DE LA CAMARA WEB**

Es de vital importancia para el proyecto que la cámara digital ya sea integrada en el PC o de escritorio sin importar la marca y que cumpla con algunas características:

- Tipo de conexión: *USB 2.0 (si no está integrada al PC)*
- Resolución de la cámara: 320*x240 px a 640x480 px*
- Formatos: *YUY2\_160X120, YUY2\_176X144, YUY2\_320X240, YUY2\_352X288, YUY2\_640X480*
- Compatible con DirectX 9.0
- Reconocible por el programa Matlab R2012a

Son requerimientos que una cámara web estándar cumple fácilmente y especialmente debe ser reconocible por Matlab R2012a. En cuanto a la resolución de la cámara y el formato utilizado esta establecido que la aplicación funcione con una resolución de 320*x240 px* y con el formato *YUY2\_320X240.*

#### <span id="page-24-0"></span>**3.5 CARACTERISTICAS DEL PC**

Igualmente algunas características de interés del PC se muestran a continuación. Estas son características del computador en el cual se realizaron las pruebas de funcionamiento de la aplicación y se requeriría que el PC en el cual se utilizara el programa no estén muy lejanas a las aquí presentadas, además que en este momento son características comunes comercialmente para computadores:

- Sistema Operativo: *Windows 7 preferiblemente*
- Procesador: *Intel® Core™ i7 CPU @ 3.0 GHz*
- RAM: *8.00 GB*
- Tipo de Sistema: *Sistema operativo 64-bit*
- <span id="page-24-1"></span>Con Matlab R2012a instalado o versiones posteriores y con todas las librerías activadas.

#### **4. DESARROLLOS**

En esta sección se explicaran los procedimientos que se realizaron para llegar a la solución del DESARROLLO DE UNA INTERFAZ DE MOVIMIENTO BASADA EN LA ESTIMACIÓN DE LOS PARÁMETROS CINÉTICOS DEL MODELO DE UN BRAZO HUMANO EN SOFTWARE a partir de imágenes de un brazo humano, realizando la explicación de las restricciones y consideraciones que se tuvieron para cada etapa del proyecto. El proyecto comprende etapas específicas de desarrollo dentro de las cuales se tienen en cuenta un pre-procesamiento de la imagen, segmentación, los criterios de escogencia de colores para la manga e indicadores, la implementación del algoritmo para la estimación de ángulos y el algoritmo para determinar si la mano está abierta o cerrada.

#### <span id="page-25-0"></span>**4.1 CONSIDERACIONES PREVIAS**

Debido a que se pensaba utilizar la manga con los indicadores ya especificados en la sección 3.4 para facilitar el trabajo de realizar la estimación de los dos ángulos y el estado abierto o cerrado de la mano, en esta etapa se procedió a verificar qué características eran las más indicadas para que la aplicación funcionara únicamente con las posiciones del brazo del usuario.

Para las imágenes que representan la entrada al sistema, se debía realizar únicamente la extracción de la región de interés que estaba representada por el brazo, lo cual conllevaba a que se tenía que hacer una extracción de solo la región de interés y que los otros objetos presentes en la imagen fuesen ignorados de alguna forma. Algunas de las maneras en las que se pueden extraer características de la imagen consisten en aplicar métodos de segmentación, los cuales, dada una imagen de entrada, dividen a ésta imagen en función de sus propiedades regionales, ya sea enfatizando de forma intuitiva características tales como el color, la posición y el tamaño de la imagen, implementando filtros de gran tamaño para entrelazar regiones o fusión regional basada en detección de bordes [8]. Así, se escogió realizar una segmentación del brazo que corresponde a los métodos de segmentación de región de la sección 2.2. En este tipo de método existen diferentes tipos de segmentaciones los cuales recurren a ver las características de las imágenes tratadas y aprovechar alguna de estas características para llegar a realizar una segmentación exitosa.

Aprovechando que el brazo se puede considerar como un objeto completo y que fuese independiente del resto del cuerpo de una persona, se llego a la idea de utilizar una diferenciación del brazo, no sólo del cuerpo, sino también en lo posible del resto de la imagen. La forma fue ponerle a la persona una manga que le cubriera todo el brazo desde el hombro hasta la mano; así el brazo e incluida la mano quedaban diferenciados como un solo objeto.

Como el objetivo principal del proyecto es el de estimar los ángulos  $q_1$  y  $q_2$  del modelo ampliamente descrito en la sección 2.1 y que queda totalmente identificado en la ecuación 3 de esa misma sección además del estado de la mano, la manera con la cual deberíamos identificar esos ángulos era poder identificar algunos puntos de interés del brazo y a partir de esos puntos lograr calcular los ángulos que se pueden identificar en la figura 9. Estos puntos correspondían al hombro, codo y muñeca, los cuales debían ser determinados en la manga, ya fuera por alguna forma o color distintivos.

Una vez ya se tenía la idea de la manga con los indicadores en cada uno de los puntos que se necesitaban, se debía determinar la forma de cómo realizar la segmentación de la región de la manga, incluidos los indicadores. Dado a que se deseaba que la aplicación funcionara casi que en cualquier entorno, debíamos diferenciar la manga del resto de los elementos de la imagen a partir de alguna característica importante que la manga tuviera y que el resto de la imagen no; esa característica era el color.

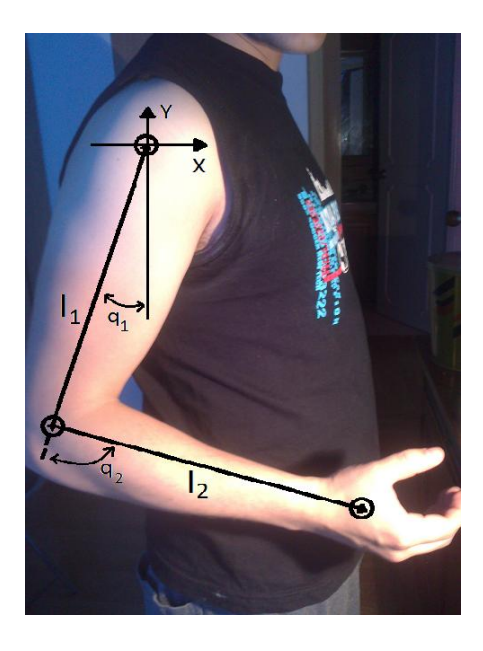

**Figura 9. Representación de los puntos donde están ubicados los ejes de referencia para la determinación de los ángulos q<sup>1</sup> y q<sup>2</sup> de cada eslabón (brazo y antebrazo).**

<span id="page-26-1"></span>En cine se utiliza mucho una técnica sobre todo en la generación de efectos especiales llamada chroma key (Seccion 2.3), se procedió a aplicarla tomando su principal característica, la cual es que la segmentación con colores verdes o azules se puede realizar de una manera más sencilla, siempre y cuando el color escogido de la pantalla (verde o azul) no estuviera presente en el fondo. De esta forma se aprovecharía esta característica para separar el fondo de la manga. Lo siguiente era tener un criterio valido para realizar la escogencia de los colores que debían ser utilizados en la manga y los indicadores.

#### <span id="page-26-0"></span>**4.2 CRITERIO DE ESCOGENCIA DEL ESPACIO DE COLOR**

Los dispositivos de captura de imágenes una vez que toman una foto, la procesan y la guardan en un determinado formato (generalmente JPG) trabajan en el espacio de color RGB. Estos tienen el problema de que para mismos valores de RGB en dos diferentes espacios de trabajo, el color que se genera podrá ser visualmente distinto si se observa desde diferentes lados de la pantalla, siendo un espacio de color no lineal con respecto a la percepción visual humana [5]. Por esta razón se requería de un espacio de color que fuera lineal perceptualmente, es decir, que para un cambio de diez unidades en el estímulo producirían el mismo cambio en la percepción.

Según la sección 2.4 dos espacios de color independientes del dispositivo de la toma de muestras son el CIE y el HSL (entre otros nombres HSV, HSI, etc) los cuales son usados bastante en aplicaciones de procesamiento de imágenes y poseen cada uno ventajas de utilización dependiendo de la aplicación. Aunque la ventaja del espacio de color HSV es que muestra de forma muy intuitiva un color específico, cuando se realizar una conversión desde una imagen RGB, la información de matiz, saturación e iluminación dependen totalmente de las características del equipo; para el caso del espacio de color CIE y en especial para el CIELab, estas transformaciones desde RGB aunque no resultan en valores intuitivos, pero poseen una característica importante que es que el parámetro L (Luminancia) posee una buena correlación con la luz percibida, es decir, que las variaciones de iluminación no producen cambios tan importantes como si los produciría en RGB.

Dada la forma en que se distribuye el color mediante la combinación de los tres canales (Rojo, Verde y Azul) y los grandes rangos que puede comprender un color para pequeñas variaciones de brillo y demás, se pensó en un espacio de color más independiente a la iluminación y cuya variación perceptualmente no generara grandes cambios dentro de los ejes de referencia del espacio. Precisamente un espacio de color que es empleado para éstos casos y que cumple con dicha intención es CIELab.

#### <span id="page-27-0"></span>**4.3 ESCOGENCIA DE COLORES DE LA MANGA E INDICADORES**

Luego de realizar pruebas con segmentaciones utilizando el algoritmo SRG, se encuentra que la forma de segmentación no podía ser llevada a cabo con este método ya que como los ángulos el brazo de la persona se van a estar moviendo, entonces una segmentación utilizando una semilla no es posible de realizar para una aplicación en la cual la imagen va a estar cambiando continuamente. Teniendo en cuenta estos resultados y utilizando el espacio de color L\*a\*b se puede ver que el resultado de hacer una segmentación por color con imágenes las cuales están presentadas en el espacio de color L\*a\*b es una buena opción para el desarrollo del proyecto, pues las variaciones de color que se tienen en una imagen RGB debidas a iluminación y sombras podrían complicar el proceso de segmentación, y con respecto a los resultados encontrados con la imagen L\*a\*b no se tiene este problema. Para lograr mejores resultados en la segmentación se realizarían procedimientos de dilatación y erosión como los descritos en la sección 2.6 especialmente para eliminar el ruido presente en las imágenes obtenidas.

Con respecto a estos resultados obtenidos y a la información de la sección 2.4 y 2.5, el color verde claro se utilizara en la manga gracias a que es un color que no se encuentra muy comúnmente en los entornos y además se puede identificar muy bien en el espacio de color L\*a\*b. Igualmente los indicadores según las segmentaciones realizadas tendrán colores que en el sistema del espacio de color L\*a\*b, en los parámetros *a* y *b* de la figura 2, están muy separados del verde, estos colores son: rojo, azul y fucsia. A partir de algunas pruebas de segmentaciones realizadas, las segmentaciones de estos colores en el espacio de color L\*a\*b dan buenos resultados.

En el espacio de color L\*a\*b se tuvo en cuenta los extremos para los parámetros *a* y *b* los cuales corresponden desde verde hasta rojo en el eje *a*, así como desde azul hasta fucsia; y desde verde hasta azul, así como rojo a fucsia para el eje *b* (Figura 2)*.* Por esta razón consideramos importante el uso de valores extremos de acuerdo a los ejes de referencia del espacio L\*a\*b para ponerle los colores a los indicadores, estos serían: rojo para el hombro, azul para el codo, fucsia para la muñeca y adicionalmente uno morado para el dorso de la mano como se ve en la figura 10.

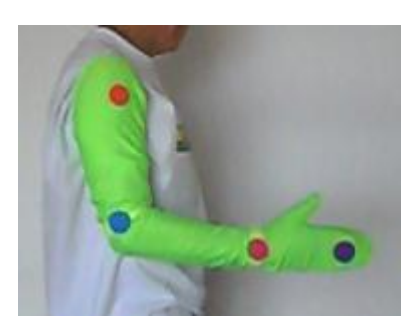

**Figura 10. Modelo final de la manga utilizado en la estimación de los ángulos y el estado de la mano.**

<span id="page-27-1"></span>Una vez se escogieron los colores y se mando a elaborar el prototipo de la manga con los respectivos indicadores, se realizó el banco de muestras para diferentes posiciones del brazo y con diferentes fondos.

### <span id="page-28-0"></span>**4.4 AQUISICION DE IMÁGENES Y CREACION DEL BANCO DE MUESTRAS**

La adquisición de imágenes se realizo en un lugar el cual no se tuvieran muchos objetos de fondo para facilitar las primeras pruebas de segmentación. Las pruebas se tomaron con diferentes condiciones de iluminación como las descritas en la Sección 3.3. En total se tomaron aproximadamente 1000 muestras las cuales sirven como base de datos para las pruebas estáticas de segmentación. La base de datos está organizada de la siguiente manera por carpetas que van en el CD-ROM anexo al informe:

 $\rightarrow$  BancoMuestras

```
\rightarrow mano abierta
       \rightarrow antebrazo 0 grados
                       brazo_0_grados
                        brazo_45_grados
                        brazo_-45_grados
                        brazo_90_grados
                        brazo_135_grados
                        brazo_180_grados
       \rightarrow antebrazo 90 grados
                        brazo_0_grados
                       brazo_45_grados
                        brazo_-45_grados
                        brazo_90_grados
                       brazo_135_grados
                       brazo_180_grados
       \rightarrow antebrazo 120 grados
                       brazo_0_grados
                        brazo_45_grados
                        brazo_-45_grados
                        brazo_90_grados
                        brazo_135_grados
                        brazo_180_grados
\rightarrow mano cerrada
       \rightarrow antebrazo 0 grados
                       brazo_0_grados
                        brazo_45_grados
                        brazo_-45_grados
                        brazo_90_grados
                        brazo_135_grados
                       brazo_180_grados
       \rightarrow antebrazo 90 grados
                        brazo_0_grados
                       brazo_45_grados
                        brazo_-45_grados
                        brazo_90_grados
                        brazo_135_grados
                        brazo_180_grados
```
 $\rightarrow$  antebrazo 120 grados brazo\_0\_grados brazo\_45\_grados brazo\_-45\_grados brazo\_90\_grados brazo\_135\_grados brazo\_180\_grados

En cada una de las carpetas *brazo\_(ángulo)\_grados* hay entre 24 y 36 muestras las cuales tienen nombres como: *mc\_0\_90 (1).jpg*, donde *mc* ó *ma* representa el estado de la mano, la segunda posición en este caso 0 es el ángulo del antebrazo, la tercera posición 90 es el ángulo del brazo y el numero en el paréntesis es el número de foto, que en cada carpeta va desde 1 hasta el número de la última foto contenida en cada carpeta. Como ejemplo se muestra la imagen *ma\_0\_-45 (9).jpg* y la imagen *mc\_120\_- 45 (22).jpg* mostradas en la figura 11.

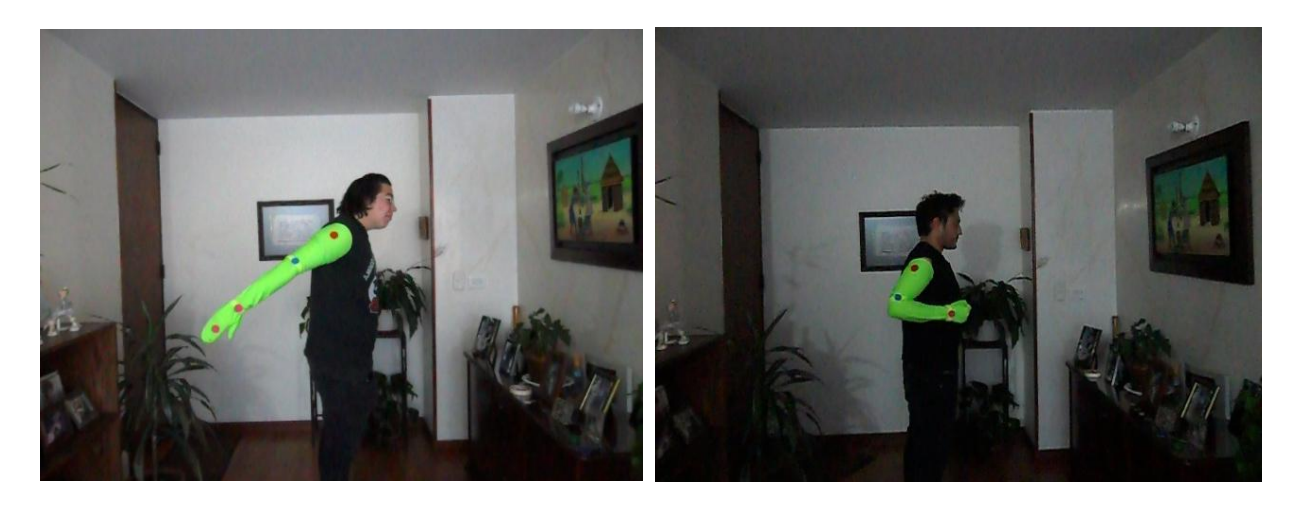

**Figura 11. Ejemplos de imágenes de muestra del banco de datos: a)** *ma\_0\_-45 (9).jpg y b) mc\_120\_-45 (22).jpg.*

### <span id="page-29-1"></span><span id="page-29-0"></span>**4.5 SEGMENTACIÓN DE LA MANGA**

Una vez se tenían las muestras se procedió a realizar la segmentación de la manga utilizando Matlab. La primera parte consistía en cargar una imagen del banco de datos luego de añadir el path (ruta de destino) llamado BancoMuestras junto a todas las subcarpetas que contienen las imágenes adquiridas en la sección 4.4. Se toma como ejemplo la imagen *ma\_90\_45 (4).jpg* (Figura 12) para hacer las descripciones de los procedimientos de las siguientes secciones.

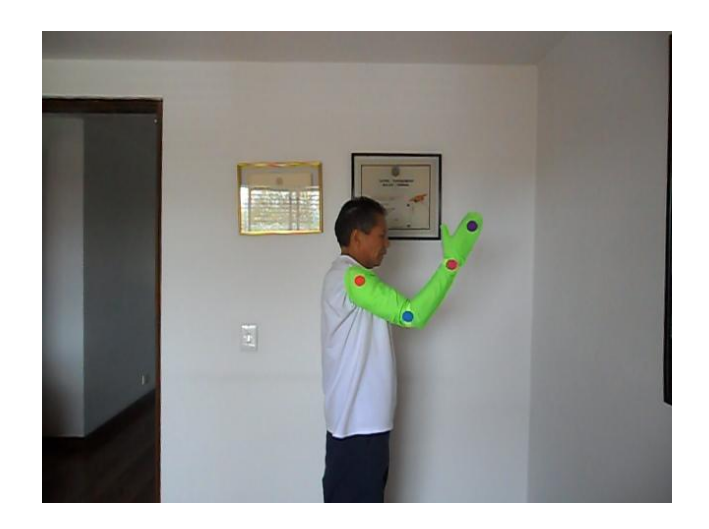

**Figura 12.Imágen de muestra en RGB.**

<span id="page-30-0"></span>La imagen que está en RGB se debe convertir al espacio de color L\*a\*b obteniendo el resultado de la figura 13.

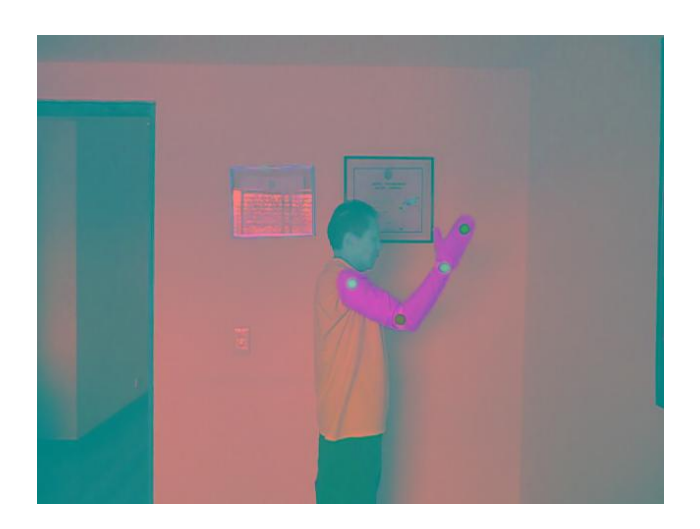

**Figura 13. Imagen de muestra en L\*a\*b.**

<span id="page-30-1"></span>Una vez se tiene esta muestra en L\*a\*b se puede ver la imagen en sus tres canales: lumininancia *L*, el canal de color *a* y el canal de color *b* (figura 14a, b y c).

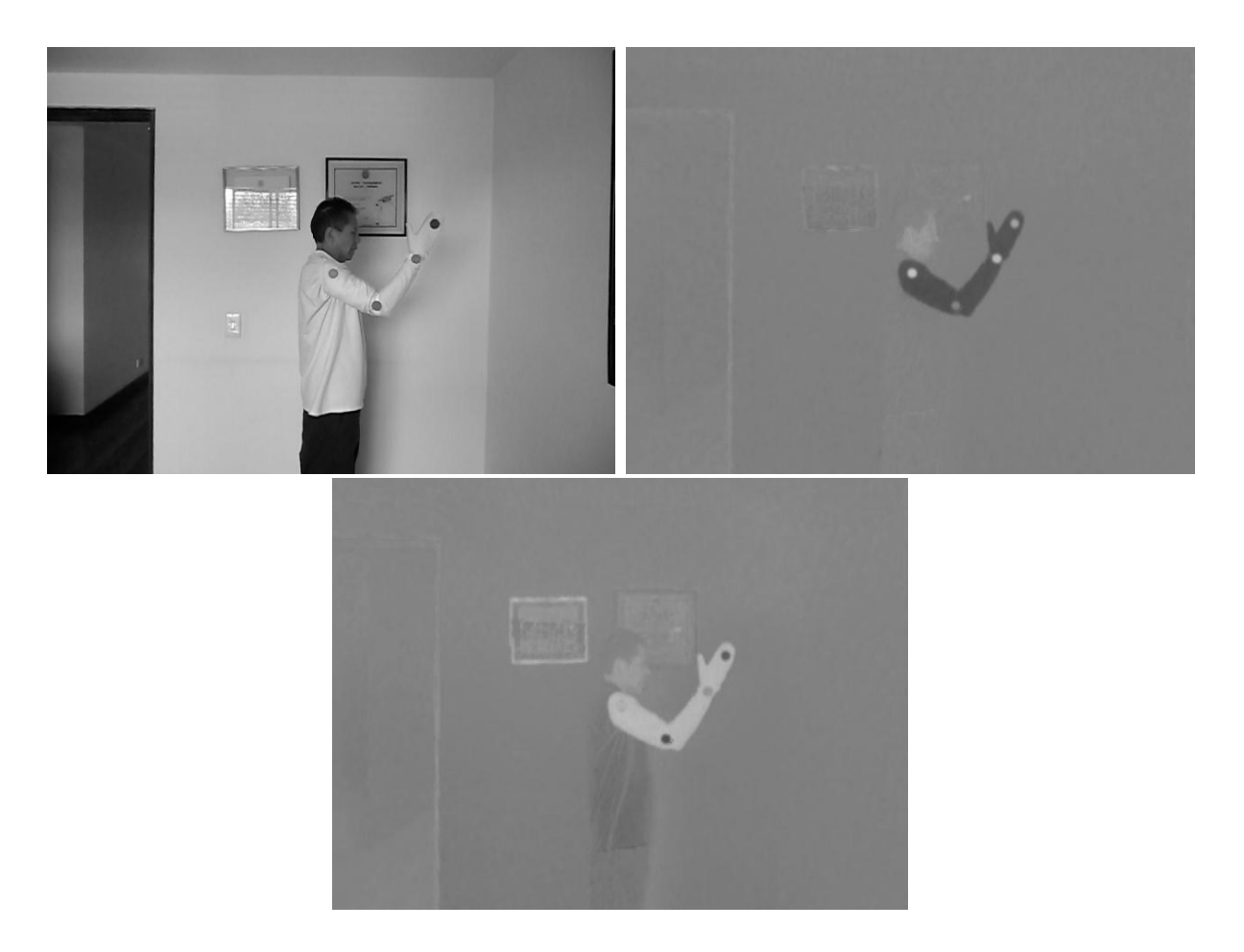

**Figura 14. Imágenes L\*a\*b: a) Imagen canal** *L***, b) Imagen canal** *a* **y c) Imagen canal** *b*

<span id="page-31-0"></span>De aquí en adelante se trabaja con la imagen del canal *a.* La idea es lograr la extracción de la región de la manga únicamente; para llegar a este resultado se realizó una binarización de la imagen de la figura 14b y luego se encontró su respectiva imagen complementaria (figura 15). En este caso se pudo aprovechar el color verde claro de la imagen que permite que en este canal se logre separar la manga del resto de la imagen de una manera muy sencilla.

<span id="page-31-1"></span>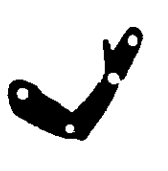

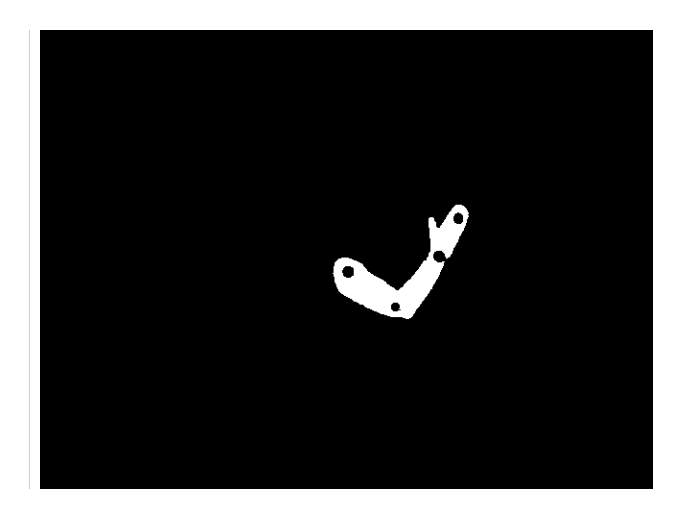

**Figura 15. Extracción de la manga a partir del canal** *a.* **a) Imagen binaria y b) Imagen complementaria de la binaria.**

Para que se tenga una segmentación completa de la manga se debe realizar una operación de cierre (sección 2.6) para dejar la imagen 15b sin huecos. El resultado total de la segmentación de solo la manga se muestra en la figura 16.

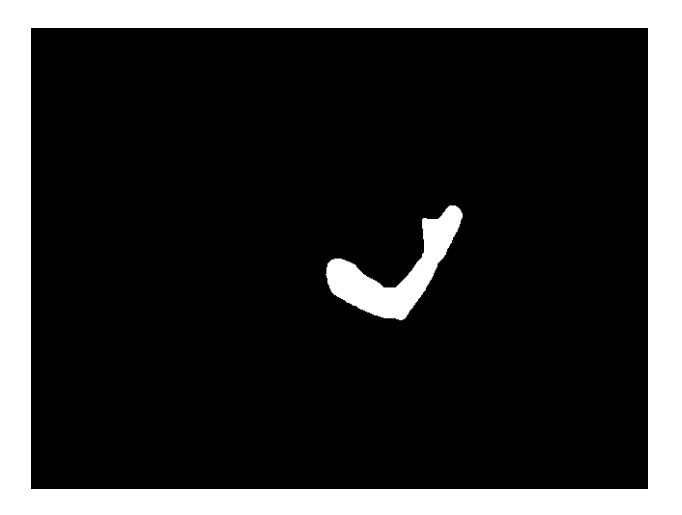

**Figura 16. Segmentación de la manga sin** *'huecos'.*

### <span id="page-32-2"></span><span id="page-32-0"></span>**4.7 IDENTIFICACIÓN Y UNION DE LOS INDICADORES**

Una vez se logro obtener la segmentación de la manga, el trabajo era el de identificar cada uno de los indicadores y luego verificar a qué posición correspondía: rojo al hombro, azul al codo, fucsia a la muñeca y morado al dorso de la mano. Una vez se identificaba cual indicador pertenecía cada uno, se procedía a unirlos siguiendo la secuencia rojo – azul – fucsia, excepto el morado, pues ese indicador solo se usaría en una etapa posterior para identificar si la mano de la persona se encontraba abierta o cerrada.

#### <span id="page-32-1"></span>**4.7.1 Identificación del indicador Azul y Morado**

Primero se utiliza la imagen del canal *b* para encontrar los indicadores azul y morado realizando un procedimiento parecido al de la sección 4.6 con la imagen del canal *a* para segmentar la manga*.* Se pueden encontrar los colores azul y morado en la misma imagen del canal *b,* debido a que en este eje los dos colores poseen valores similares. La imagen obtenida luego de realizar la binarización y la imagen complementaria de la binaria corresponden a la figura 17, mostrando únicamente el indicador azul y el morado.

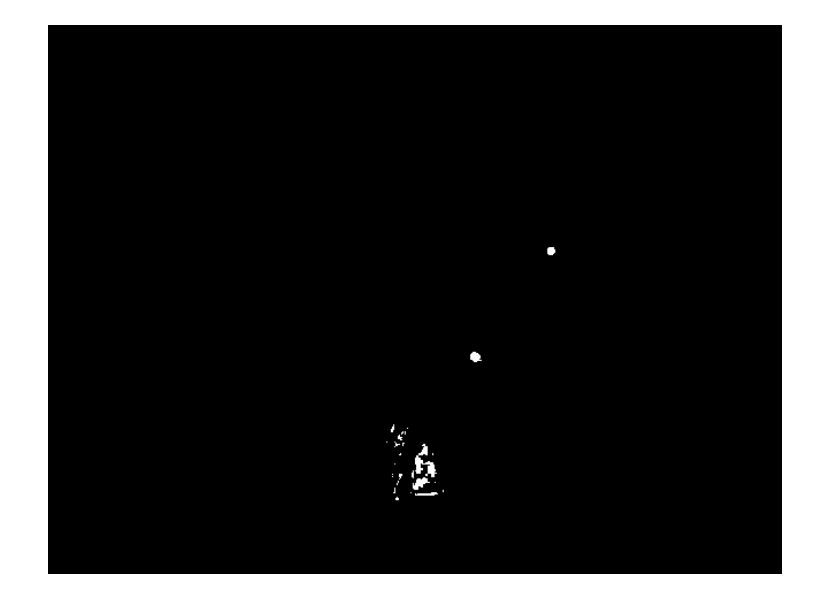

**Figura 17. Imagen binarizada complementaria del canal** *b.*

<span id="page-33-0"></span>En esta imagen se puede ver que existe bastante ruido debido a que es más común encontrar objetos de color azul*.* La idea es realizar una multiplicación entre la imagen de la figura 16 correspondiente a la manga sin huecos y la de la figura 17 para tratar de quitar el ruido de la imagen (figura 18) y dejar solo el indicador azul y morado. Esta forma de multiplicar la manga segmentada ayuda a que los fondos no generen ruido, siempre y cuando la imagen de la manga sin huecos tampoco lo tenga.

<span id="page-33-1"></span>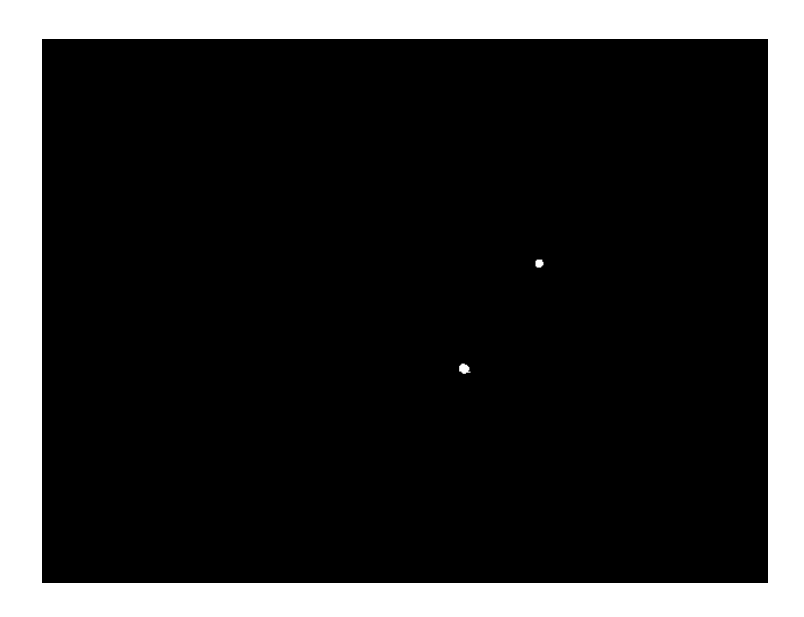

**Figura 18. Segmentación solo para el indicador azul y el indicador morado.**

#### <span id="page-34-0"></span>**4.7.2 Identificación de indicadores Rojo y Fucsia**

Para la identificación de los indicadores rojo y fucsia se realiza un procedimiento similar al de identificar el azul. Ya que el color fucsia posee una gran cantidad de rojo y es muy parecido en el eje *a* del sistema L\*a\*b, se puede tomar el mismo canal *a* para hacer la identificación de estos dos puntos.

Primero se realiza la binarización ajustando el nivel para que aparezcan los indicadores rojo y fucsia sin importar el ruido presente por otros objetos en la imagen, obteniendo la siguiente imagen complementaria de la binaria (figura 19).

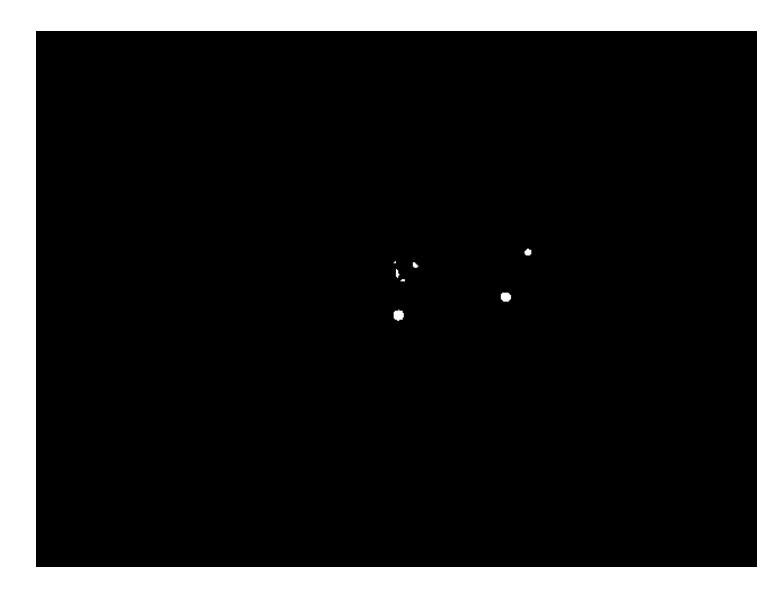

**Figura 19. Imagen binarizada complementaria del canal** *a.*

<span id="page-34-1"></span>Se realiza de nuevo la multiplicación por la figura 16 obteniendo solo los indicadores rojo y fucsia de la manga (figura 20). Además de utilizar el operador morfológico de erosión para quitar el punto generado por el indicador morado.

<span id="page-34-2"></span>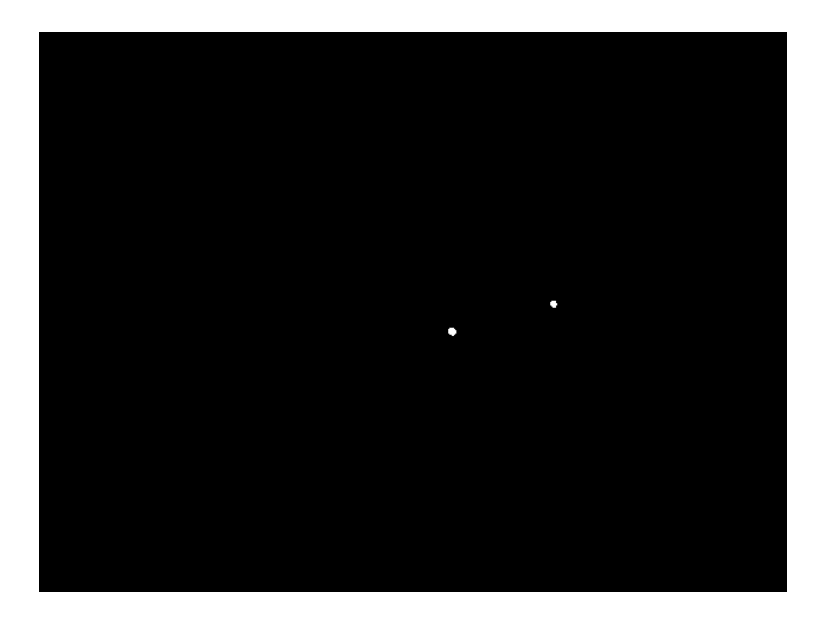

**Figura 20. Segmentación solo para los indicadores rojo y fucsia.**

#### <span id="page-35-0"></span>**4.7.3 Utilización de centroides**

Una vez que se realice la obtención de la imagen en L\*a\*b ésta se descompone en sus tres canales, logrando de ésta manera ver qué componentes cromáticos destacan sobre cada uno de ellos. Junto con la segmentación de la manga y el proceso siguiente aplicando operadores morfológicos como dilatación y erosión, se aprovecha el uso de los umbrales en cada uno de los canales para luego hacer la multiplicación de imágenes y obtener los centroides correspondientes en cada uno de los canales *a* y *b*. Esto permite tener una ubicación espacial de los centroides respecto a la referencia de la pantalla (0,0) desde la parte superior izquierda), así; con la imagen del canal *a* binaria bajo determinado umbral se logran obtener los centroides de los indicadores rojo y fucsia, mientras que, con el canal *b* se obtienen los indicadores azul y morado. Se imprimieron cada uno de los centroides en su imagen correspondiente:

<span id="page-35-1"></span>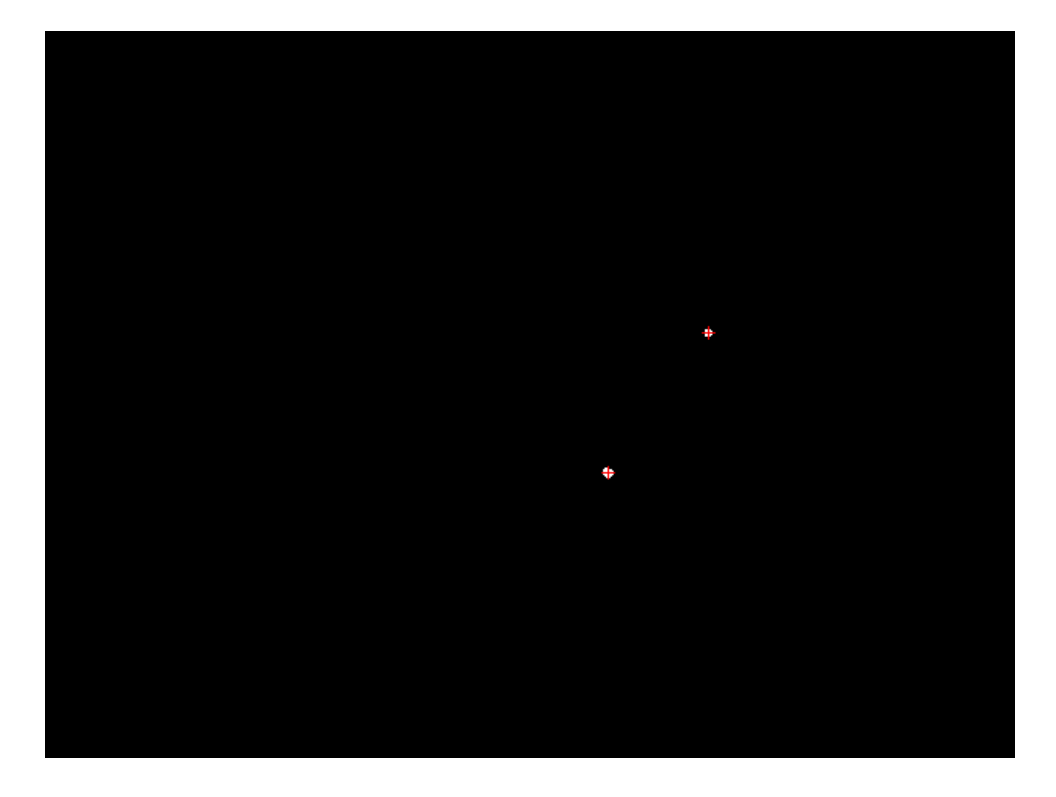

**Figura 21. Centroides del indicador Azul e indicador Morado.**

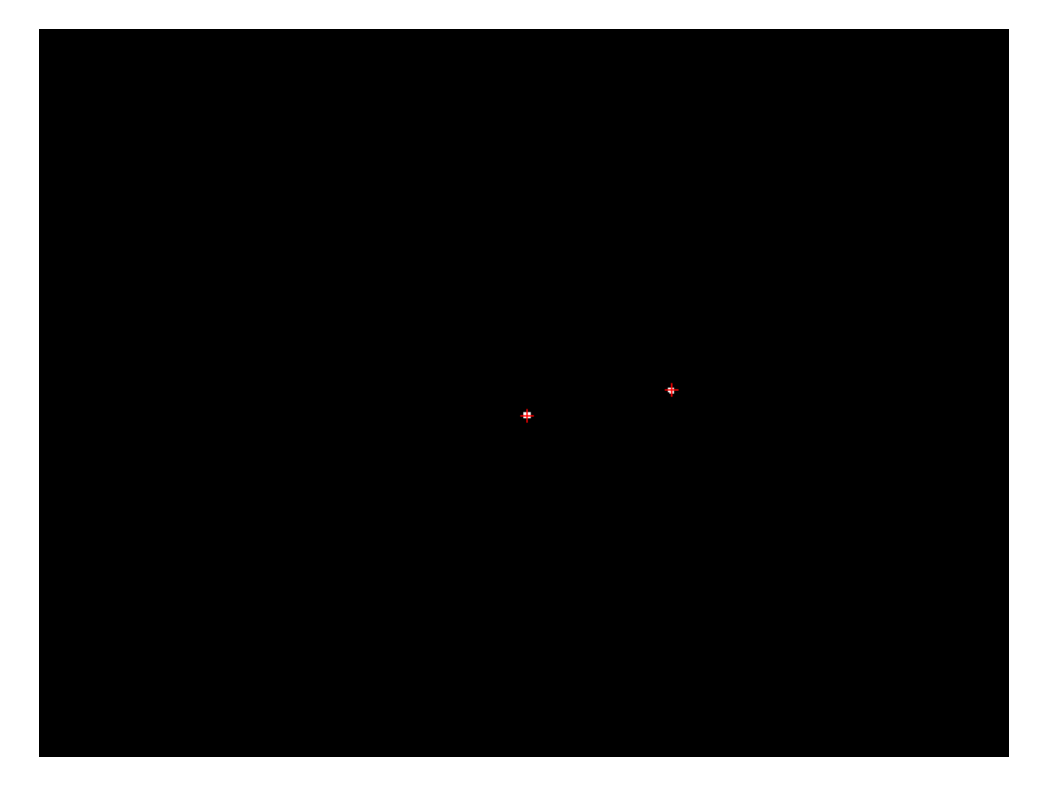

**Figura 22. Centroide del indicador Rojo y Fucsia**

<span id="page-36-0"></span>Para poder identificar cuáles son los colores relacionados con los centroides, se recurre a una etapa de calibración por color. La etapa de pre-calibración logra hacer una estimación previa de los rangos cromáticos que tomarán los indicadores bajo las condiciones de iluminación presentes en el momento. Ésta etapa comprende dos procesos en concreto, el primero, es la asignación de las coordenadas espaciales (centroides) con los valores de color que tiene dicha coordenada en la imagen L\*a\*b, así, una vez se hace el proceso de forma iterativa se obtienen los valores en *L*, *a* y *b* correspondientes a los centroides, el segundo es el cálculo de los promedios y la desviación estándar para cada uno de los colores azul, morado, rojo y fucsia.

La etapa de pre-calibración actúa como referencia para las nuevas imágenes de entrada, de tal manera que, los nuevos centroides tengan un referente cromático en L\*a\*b y puedan compararse con los promedios de cada una de las componentes *L*, *a* y *b*, hallados previamente.

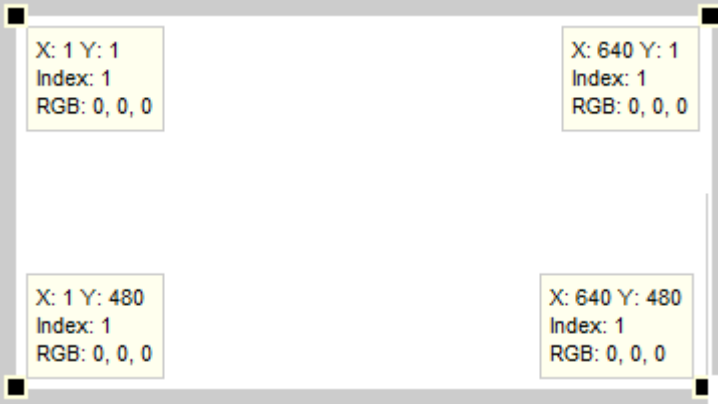

<span id="page-36-1"></span>**Figura 23. Referencia de los píxeles en una foto en Matlab.**

Ya que el centroide en una imagen es básicamente una coordenada de un valor horizontal y de un valor vertical de píxeles, entonces para cada centroide se tienen dos valores que ayudan a su identificación en términos espaciales en la imagen. Cabe decir que en Matlab la referencia de las coordenadas que se muestra en la figura 23, donde en la esquina superior izquierda está el pixel X:1 Y:1, los cuales aumentan en el eje horizontal hasta X: 640 y en el eje vertical hasta Y:480, siendo el píxel X: 640 Y:480 los valores correspondientes al tamaño de una foto de 640x480 píxeles.

En el caso para esta imagen de prueba los valores hallados de los cuatro centroides son:

centroide  $azul = X: 371.8 Y: 290.9$ centroide\_morado = X: 437.8 Y: 199.0 centroide\_rojo = X: 323.0 Y: 254.5

centroide  $fucsia = X: 417.6$  Y: 238.4

El criterio de comparación de los valores en el espacio *L*, *a* y *b* consiste básicamente en la diferencia cromática de cada uno de los centroides respecto al promedio de dichos canales. La diferencia en el canal L, es omitida debido a que pueden presentarse grandes variaciones en la luminancia, por lo que se tuvo en cuenta únicamente los dos canales restantes. Dicha diferencia se conoce como la *distancia cromática* en los canales *a* y *b*, que al tratarse de coordenadas en un espacio bidimensional de color puede interpretarse como la distancia euclídea entre la coordenada cromática (a,b) del centroide y la coordenada promedio de algún color en particular ( $prom_a, prom_b$ ), así:

Distancea a 
$$
= \sqrt{(a - prom_a)^2 + (b - prom_b)^2}
$$

#### **Ecuación 9.**

Luego de calcular la distancia cromática para todos los centroides de entrada, se genera un vector de tamaño 1xn, donde *n* es la cantidad de distancias calculadas (también corresponde a la cantidad de centroides), se halla el mínimo valor dentro del vector, así como, la posición en la que se encuentra dentro del arreglo.

Al estar previamente ordenados los valores de color asignados a los centroides en una matriz, la posición indica cuál de ellos es más coherente en color que los restantes. De ésta manera se identifican los colores respectivos a cada centroide presente en la imagen.

No se toma la distancia con respecto al indicador morado debido a que este se utilizara solo para encontrar el estado abierto o cerrado de la mano. Para este caso particular las distancias en píxeles encontradas fueron:

distancia\_a\_ $r = 60.9423$  (distancia azul-rojo)

distancia\_a\_f =  $69.6779$  (distancia azul-fucsia)

### <span id="page-38-0"></span>**4.7.4 Dibujar los centroides en la imagen original**

Al hallar las coordenadas de los centroides y al medir distancias entre los indicadores era posible mostrar los resultados en la imagen original. Esto se muestra en la figura 24 donde se grafican líneas entre los centroides uniendo los indicadores rojo con azul y azul con fucsia.

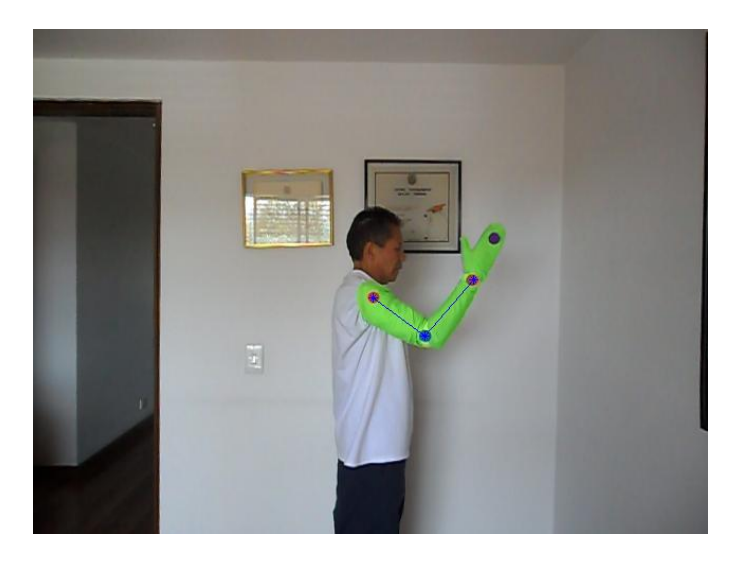

**Figura 24. Imagen RGB original con centroides y líneas.**

<span id="page-38-1"></span>A continuación se muestran los resultados de otras imágenes con los centroides y las líneas graficadas en la figura 25.

<span id="page-38-2"></span>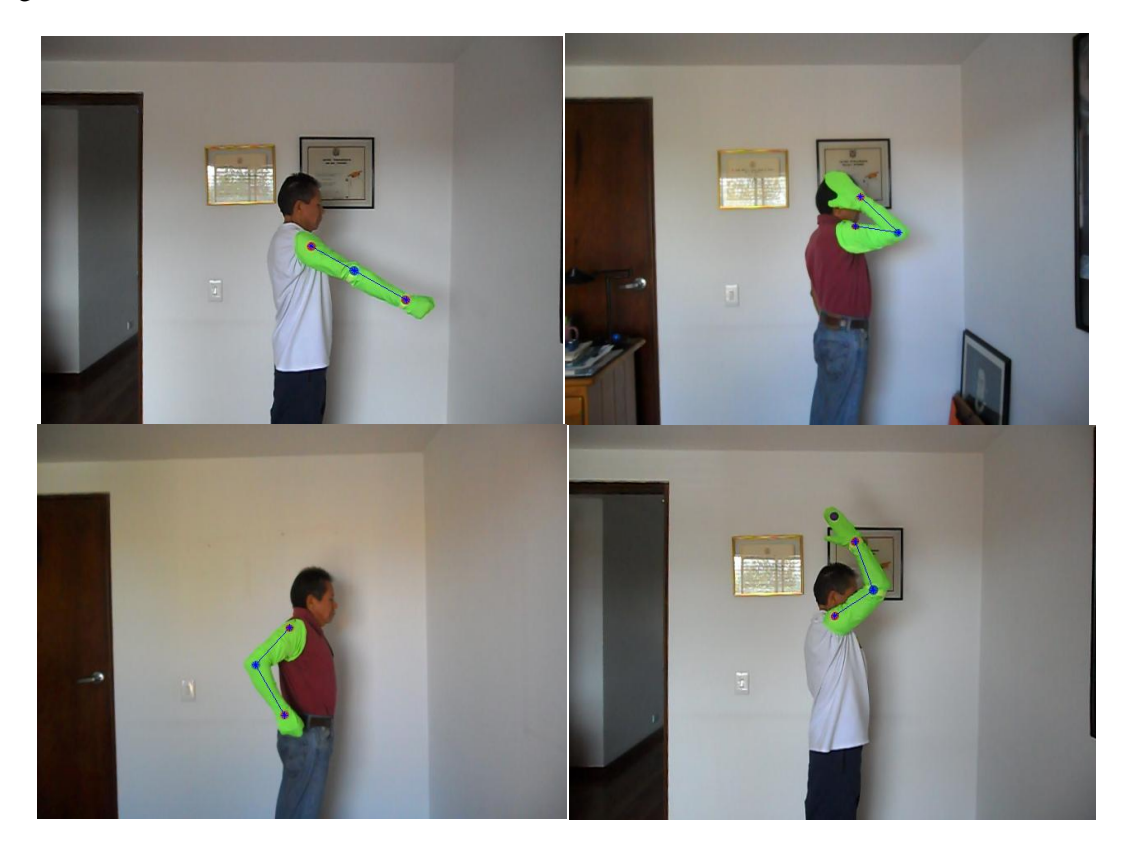

**Figura 25. Otros resultados de muestras con centroides y líneas graficadas.** 

### <span id="page-39-0"></span>**4.8 CÁLCULO DE LOS ÁNGULOS**  $q_1$  **Y**  $q_2$

El algoritmo de la estimación de los ángulos se realizo teniendo en cuenta las distancias calculadas en la anterior sección y las posiciones de cada uno de los indicadores con sus coordenadas de los centroides hallados.

Como se deben calcular los valores del ángulo del brazo  $q_1$  y los valores del ángulo  $q_2$ , cada uno respecto al hombro y al codo (Figura 9), se pensó primero en crear una función independiente para cada uno en Matlab donde los parámetros de entrada de la función del cálculo de  $q_1$  son las coordenadas de los centroides azul y rojo, su salida el ángulo calculado  $q_1$  en radianes  $(q_1$ -rad) y para la entrada de la función del cálculo de  $q_2$  las coordenadas de los centroides azul y fucsia, con su salida el ángulo  $q_1$ también en radianes ( $q_2$ -rad). La función del cálculo de los ángulos se encuentra en la parte de anexos.

Los resultados de este cálculo de los ángulos  $q_1$  y  $q_2$  en radianes para la imagen de ejemplo de la figura 24 obtenidos en Matlab son:

 $q_1$ \_rad = 0.9297 rad

 $q_2$  rad = 1.4954 rad

Pasando los resultados en grados se obtiene:

 $q_1 = 53.2687$ °

 $q_2 = 85.6822^\circ$ 

Es necesario decir que los ángulos debido a limitaciones anatómicas del brazo tendrán un rango de operación. En este caso los rangos de los ángulos calculados son  $-90^{\circ} < q_1 < 180^{\circ}$  y para el otro es  $-45^{\circ} < q_2 < 135^{\circ}$  como valores máximos. Debido a que el sistema esta solo descrito para el brazo derecho, si se intentará realizar las estimaciones de un brazo izquierdo, se puso la condición que si  $q_1$  y/o  $q_2$  sobrepasan estos rangos, la aplicación mostrará el valor de NaN (Not a Number).

Las pruebas de verificación del funcionamiento para los valores calculados de otros ángulos se mostrarán en la sección 5.1 de Resultados y Análisis.

### <span id="page-39-1"></span>**4.9 ALGORITMO DE DETERMINACIÓN DEL ESTADO ABIERTO O CERRADO DE LA MANO**

La determinación del estado abierto o cerrado de la mano se desarrollo a partir de la imagen de la figura 18 que corresponde a la imagen binarizada complementaria del canal *b*, multiplicada por la imagen de la figura 16 que es la manga sin huecos. El criterio utilizado en este caso fue que si el punto del indicador morado aparecía en esa imagen, entonces la mano estaría abierta; en el caso contrario, si no aparecía entonces la mano estaría cerrada.

Se muestran los resultados para la imagen de ejemplo de la figura 12 y también para *ma\_90\_45 (4).jpg*  que representaría los mismos ángulos de la imagen de prueba, pero con la mano cerrada. Se muestran los resultados de la determinación del estado de la mano en la figura 26.

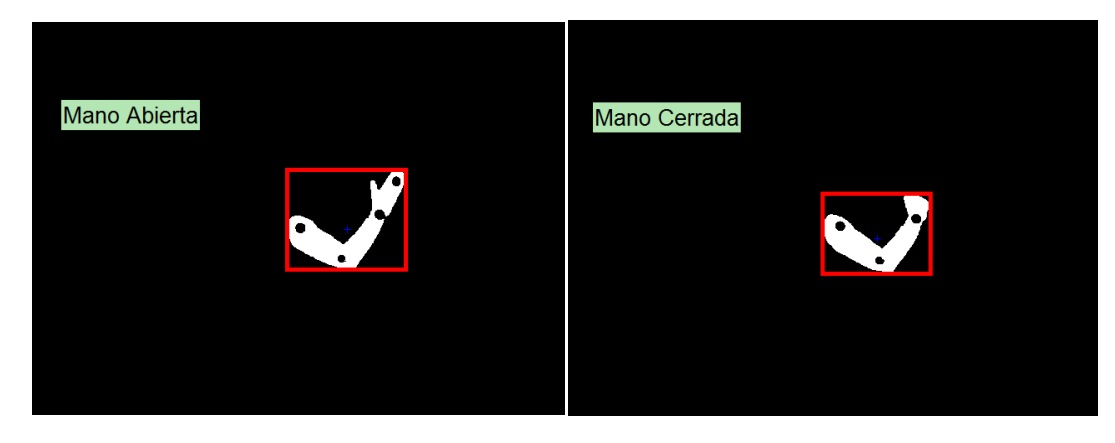

**Figura 26. Resultado de la determinación del estado de la mano para: a) ma\_90\_45 (4).jpg y b) mc\_90\_45 (4).jpg.**

<span id="page-40-1"></span>Las pruebas de verificación del funcionamiento para el estado de la mano se mostrarán en la sección 5.2 de Resultados y Análisis en diferentes condiciones de medida.

#### <span id="page-40-0"></span>**4.10 DESARROLLO DEL ALGORITMO EN TIEMPO REAL**

Dado el enfoque que tiene la aplicación, su funcionamiento en corto tiempo de procesamiento es importante más no necesario. Siendo coherentes con tal pretensión se ha realizado una versión que permite utilizarla en lo que se conoce como tiempo real, aunque cabe aclarar que aunque no ofrece la noción de continuidad total entre cada muestra, brinda una idea más concreta de lo que se realiza dentro de los procesos más relevantes del software y es en ésta etapa donde la pre-calibración descrita en la sección 4.7.3 toma más relevancia, ya que, por medio de una secuencia de muestras, donde la captura de cada una de ellas se hace en tiempos relativamente cortos, se pueden calcular los promedios necesarios para cada uno de los colores característicos de los indicadores, además que, se cuenta con suficiente información del entorno para poder ajustar los umbrales de los canales a y b de manera intuitiva y proceder naturalmente con los anteriores procesos descritos en la sección de desarrollos.

<span id="page-40-2"></span>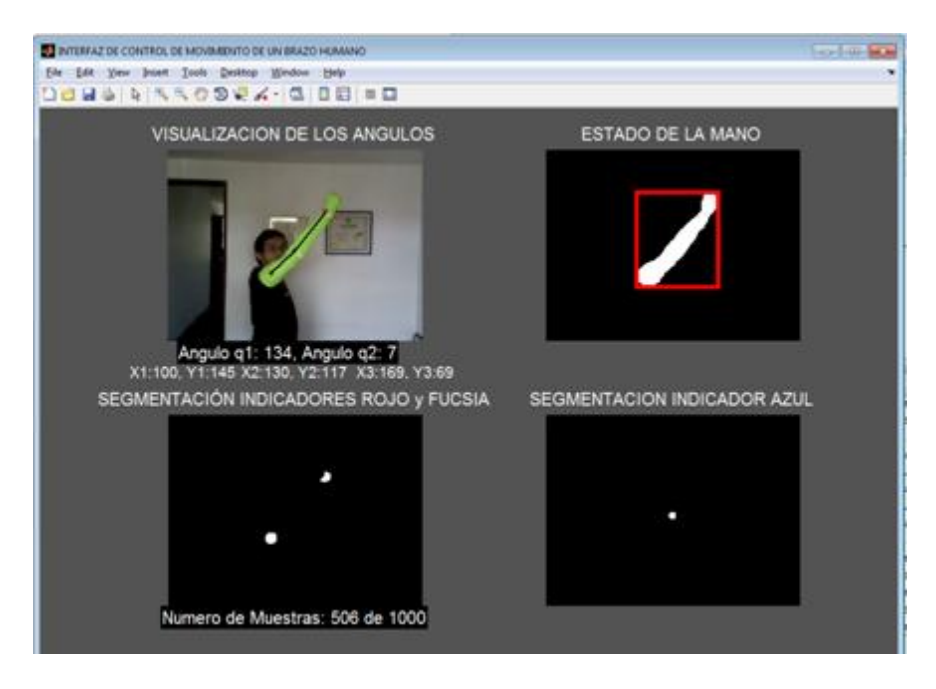

**Figura 27. GUI principal realizada para la aplicación.**

Por otra parte, se generó una GUI (Graphic User Interface) de tal manera que los resultados finales pudieran observarse de manera sencilla, rápida, robusta y amable para el usuario (figura 27). Dentro de las características fundamentales de la aplicación en tiempo real, se encuentra básicamente la información de umbralización para el canal *a* y *b,* donde se puede observar qué tan bien están siendo adquiridos los indicadores en sus canales más representativos (de acuerdo a la escogencia de colores previamente aclarado en la sección 4.3) y a su vez la imagen de la segmentación de la manga sin huecos de la figura 16.

Por último, se muestran para cada muestra válida los ángulos  $q_1$  y  $q_2$ , la posición de los centroides actualmente identificados, así como la unión entre cada uno de ellos de acuerdo al criterio de comparación expuesto en la sección 4.7, el estado de la mano ya sea abierto o cerrado y la número actual de muestra respecto a un total de las mismas. Una vez se haya terminado la adquisición de las muestras y la estimación de los parámetros se genera una gráfica de todos los datos registrados tanto para  $q_1$  (en grados) y  $q_2$  (en grados), en cada una de las muestras, así mismo, se observa el promedio de cada uno de los ángulos y sus desviaciones estándar correspondientes (figura 28). Para el caso de la mano, simplemente se muestra en porcentaje el número relativo de veces que el indicador morado es captado por el canal b respecto al número total de muestras,

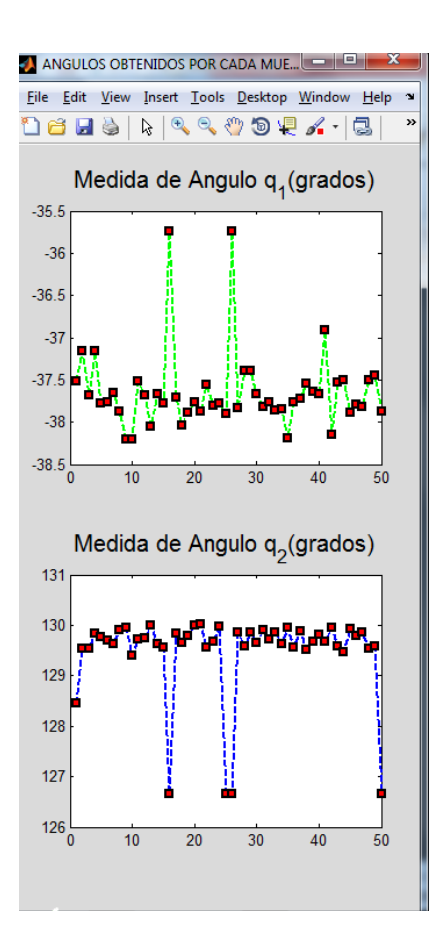

<span id="page-41-0"></span>**Figura 28. GUI de adquisición de ángulos por muestra.**

#### **5. RESULTADOS**

<span id="page-42-0"></span>En esta parte se presentan los resultados obtenidos de las pruebas hechas para la estimación de ángulos con el programa funcionando en tiempo real, con el fin de verificar el buen funcionamiento del mismo. También se realizaron pruebas para la determinación del estado y su porcentaje de éxito. Finalmente se muestran los resultados de las pruebas que determinarían la precisión del sistema después de tomar varias muestras en diferentes condiciones.

### <span id="page-42-1"></span>**5.1 RESULTADOS DE PRUEBAS PARA ÁNGULOS**

Se muestran las gráficas en la cual se presenta la estimación encontrada de los ángulos y el funcionamiento del sistema. Las pruebas fueron realizadas haciendo variaciones de uno o los dos ángulos para tres casos.

### <span id="page-42-2"></span>**5.1.1 Ángulo**  $q_1$  **variando y ángulo**  $q_2$  **quieto**

Se muestra la grafica de la figura 29 de la variación del ángulo del brazo desde 0° hasta 90°, dejando quieto (en lo posible) el ángulo del antebrazo tomando 50 muestras.

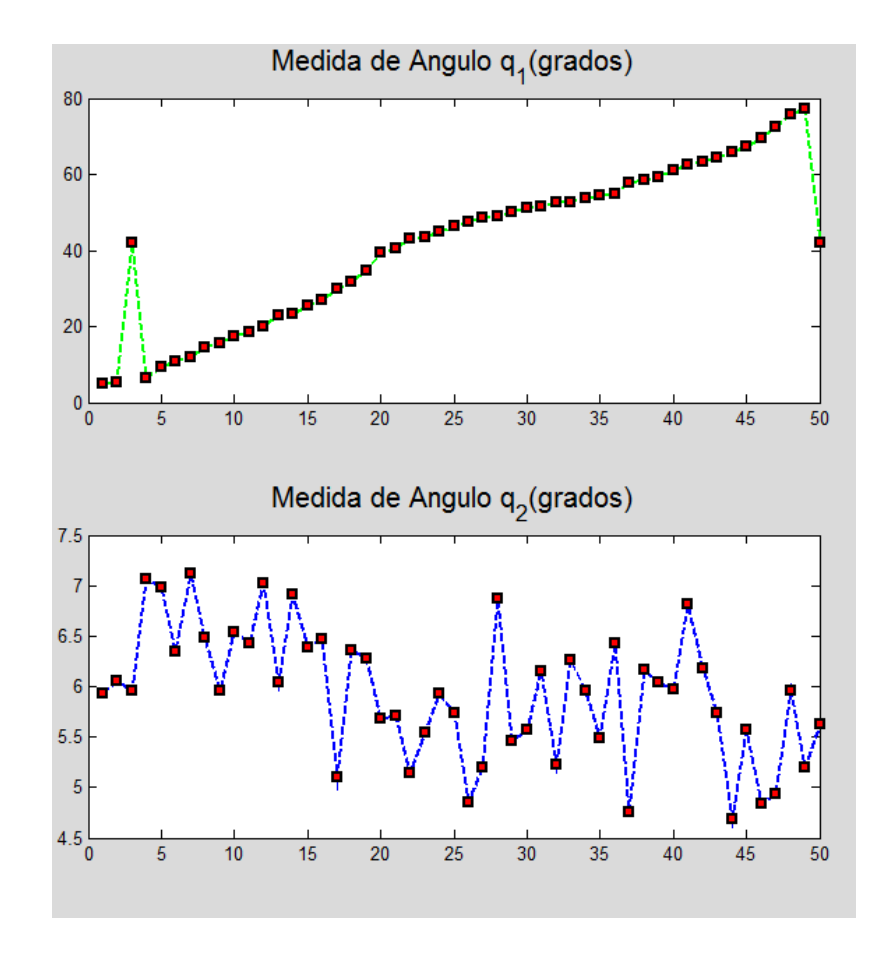

<span id="page-42-3"></span>Figura 29. Funcionamiento de la estimación de ángulos con  $q_1$  moviéndose y  $q_2$  quieto.

# <span id="page-43-0"></span> $5.1.2$  Ángulo  $q_1$  quieto y ángulo  $q_2$  variando

Se muestra la grafica en la figura 30 la variación del ángulo del antebrazo desde 0° hasta su rango máximo que es aproximadamente 120°, dejando quieto (en lo posible) el ángulo del brazo tomando 50 muestras.

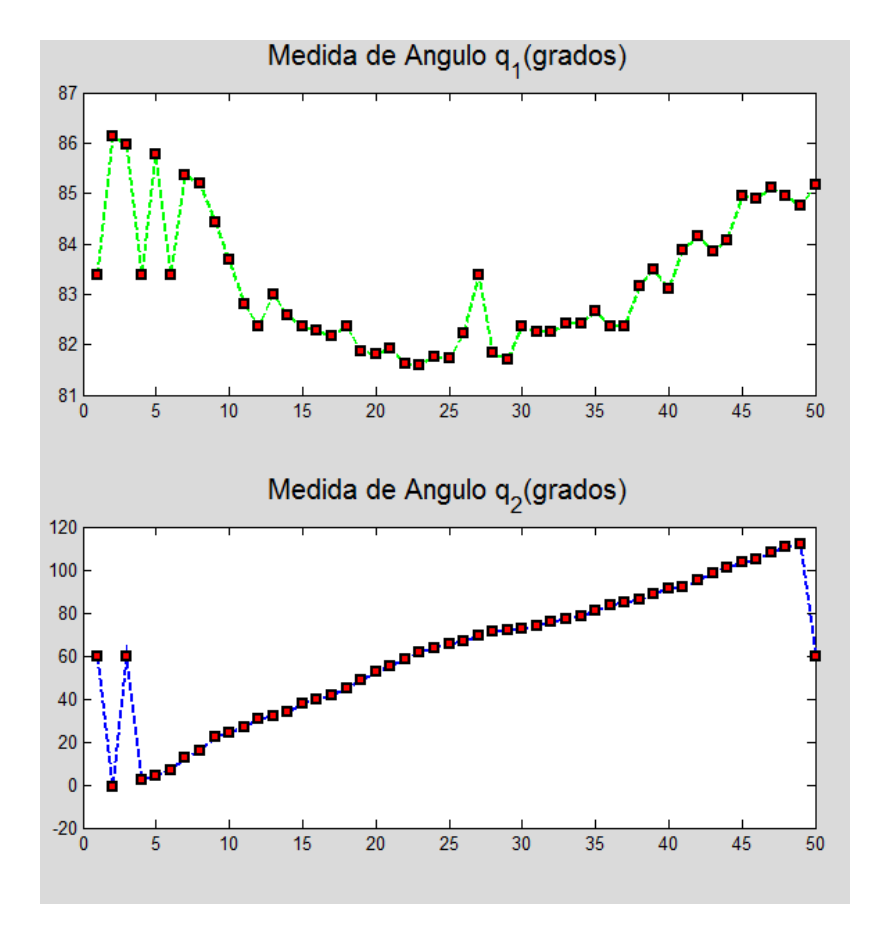

Figura 30. Funcionamiento de la estimación de ángulos con  $q_1$  quieto y  $q_2$  moviéndose.

# <span id="page-43-2"></span><span id="page-43-1"></span>5.1.3 Ángulo  $q_1$  y  $q_2$  variando

Se muestra la grafica en la figura 31 la variación del ángulo del antebrazo desde 0° hasta su rango máximo, y el ángulo del brazo variando desde -45° grado hasta 90° tomando 50 muestras de nuevo.

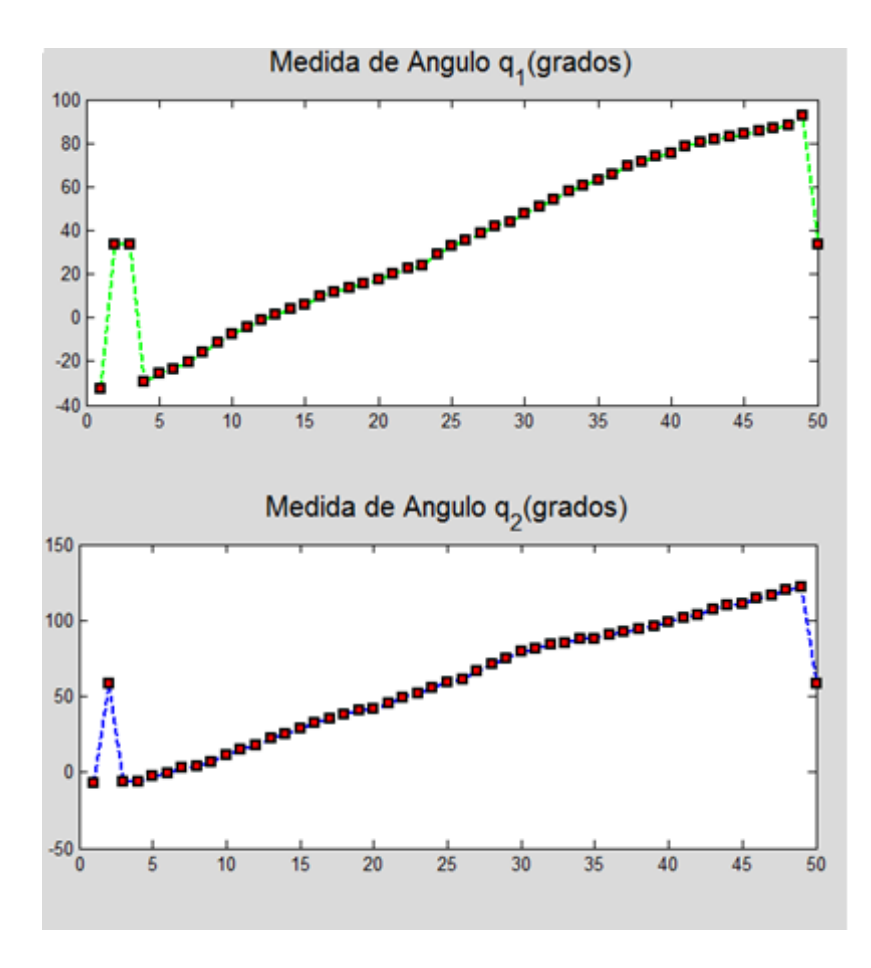

Figura 31. Funcionamiento de la estimación de ángulos con  $q_1$  y  $q_2$  moviéndose.

### <span id="page-44-2"></span><span id="page-44-0"></span>**5.2 RESULTADOS DE PRUEBAS PARA LA DETERMINACIÓN DEL ESTADO DE LA MANO ABIERTO O CERRADO**

<span id="page-44-1"></span>Las pruebas se tomaron realizando un conteo de cuantas veces aparecía el indicador de la mano mientras esta se encontraba abierta, a diferentes distancias y durante un determinado tiempo. El porcentaje de éxito representa la cantidad de muestras para las cuales el estado de la mano abierto era correcto. Los resultados se muestran en la Tabla 2.

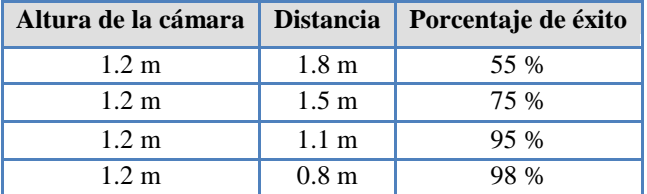

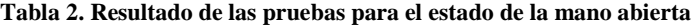

Los resultados son para distancia es lo cuales debe funcionar la aplicación.

### <span id="page-45-0"></span>**5.3 RESULTADOS DE LA EVALUACIÓN DE LA PRECISIÓN DE LA ESTIMACIÓN DE ÁNGULOS**

Las pruebas para determinar la precisión del sistema se realizaron poniendo los cuatro marcadores en una pared para que quedaran lo mas fijos posibles, alineados verticalmente uno sobre otro. Estas pruebas no se realizaron directamente con una persona de prueba ya que si se deseaba encontrar un valor promedio de un determinado ángulo, por mas quieta que estuviera la persona los valores podían no ser fiables. La idea de poner los indicadores en la pared resultaba mucho más fácil para realizar estas pruebas.

Se realizaron tres pruebas con tres posiciones diferentes de los indicadores que representaban tres posiciones diferentes del brazo mostradas en la GUI. En cada una de las tres se muestra la desviación estándar para  $q_1$  y para  $q_2$ , además de los valores promedio de cada ángulo y el tiempo en el cual se tomaron las 50 muestras que se deseaban tomar.

#### <span id="page-45-1"></span>**5.3.1 Prueba de precisión para un ángulo de**  $q_1 \cong 0^\circ$  **y**  $q_2 \cong 0^\circ$

Se realizaron cuatro pruebas para cada posición de los indicadores puestos en la pared. En la imagen 32 se muestra la visualización de los ángulos, las gráficas de los valores promedio para las cuatro pruebas de los ángulos y en las tablas los valores de desviación estándar.

Primero se hace para los valores  $q_1 \cong 0^\circ$  y  $q_2 \cong 0^\circ$ .

<span id="page-45-2"></span>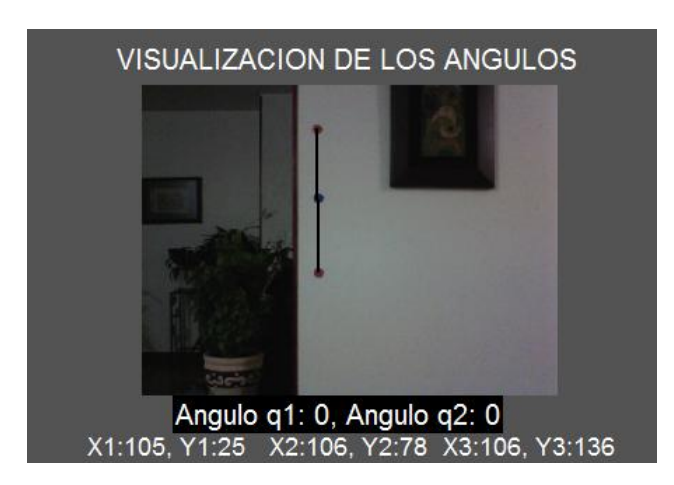

Figura 32. Visualización para los ángulos  $q_1 \cong 0^\circ$  y  $q_2 \cong 0^\circ$  para la prueba de precisión.

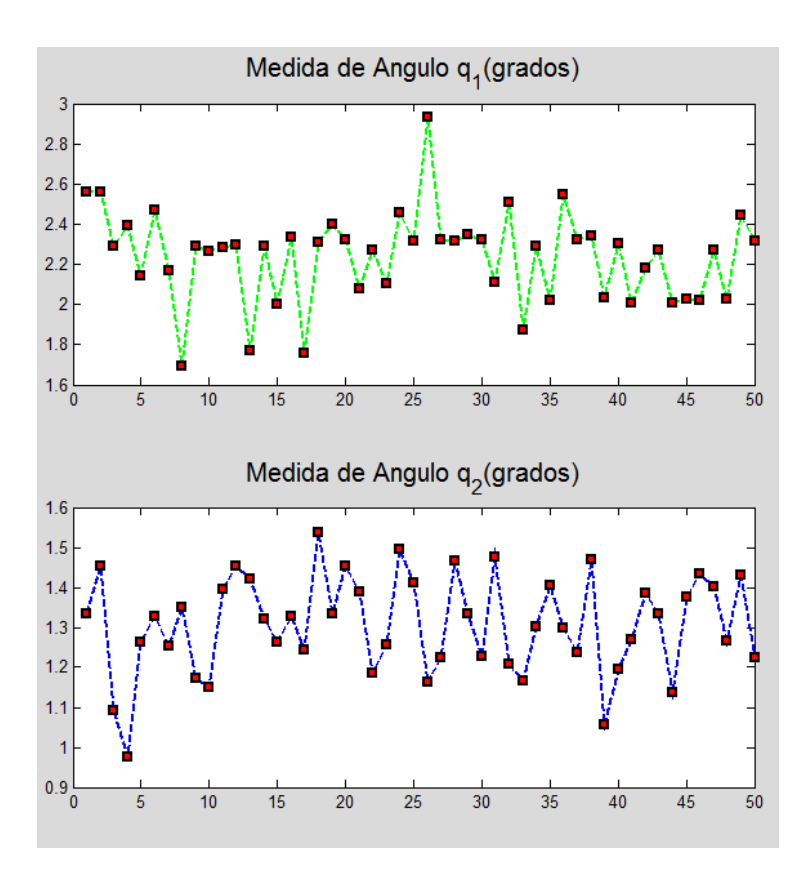

<span id="page-46-1"></span>Figura 33. Promedio de los ángulos  $q_1\cong 0^\circ$  y  $q_2\cong 0^\circ$  para la prueba 1.

<span id="page-46-0"></span>Tabla 3. Desviaciones estándar para los ángulos  $q_1 \cong 0^\circ$  y  $q_2 \cong 0^\circ$ , prueba 1.

| Promedio | Desviación  | Promedio | Desviación  |
|----------|-------------|----------|-------------|
| ql       | estándar q1 | a2       | estándar q2 |
| 2.2740   | 0.2288      | 1.335    | 0.1266      |

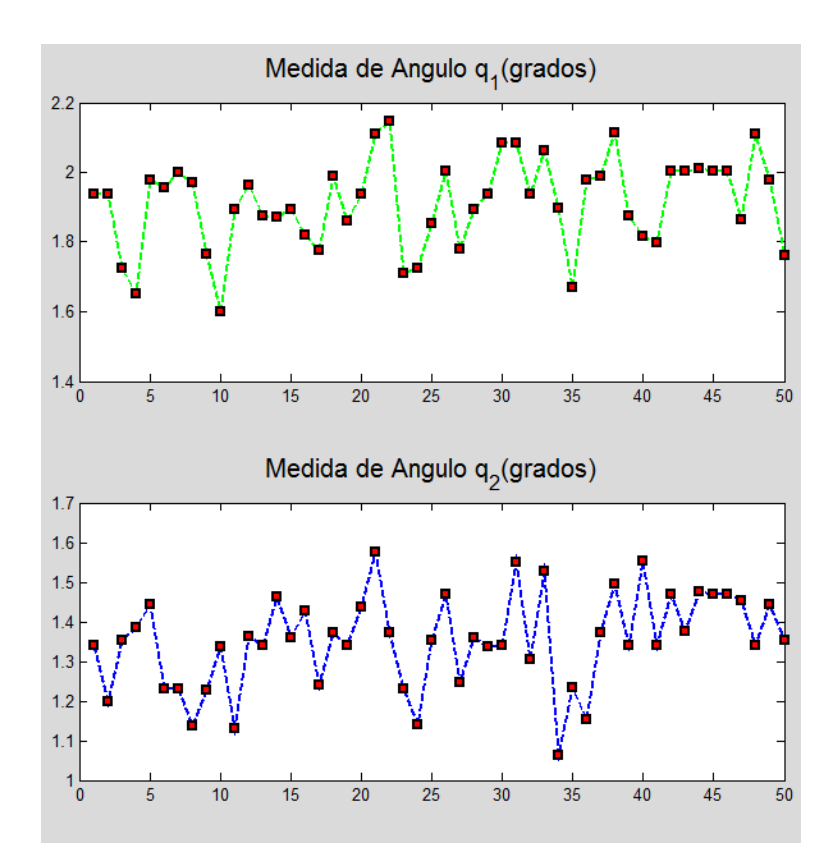

<span id="page-47-1"></span>Figura 34. Promedio de los ángulos  $q_1\cong 0^\circ$  y  $q_2\cong 0^\circ$  para la prueba 2.

<span id="page-47-0"></span>Tabla 4. Desviaciones estándar para los ángulos  $q_1 \cong 0^\circ$  y  $q_2 \cong 0^\circ$  , prueba 2.

| Promedio | Desviación  | Promedio | Desviación  |
|----------|-------------|----------|-------------|
| q1       | estándar q1 | a2       | estándar q2 |
| .939     | 0.1303      | 1.3416   | 0.1183      |

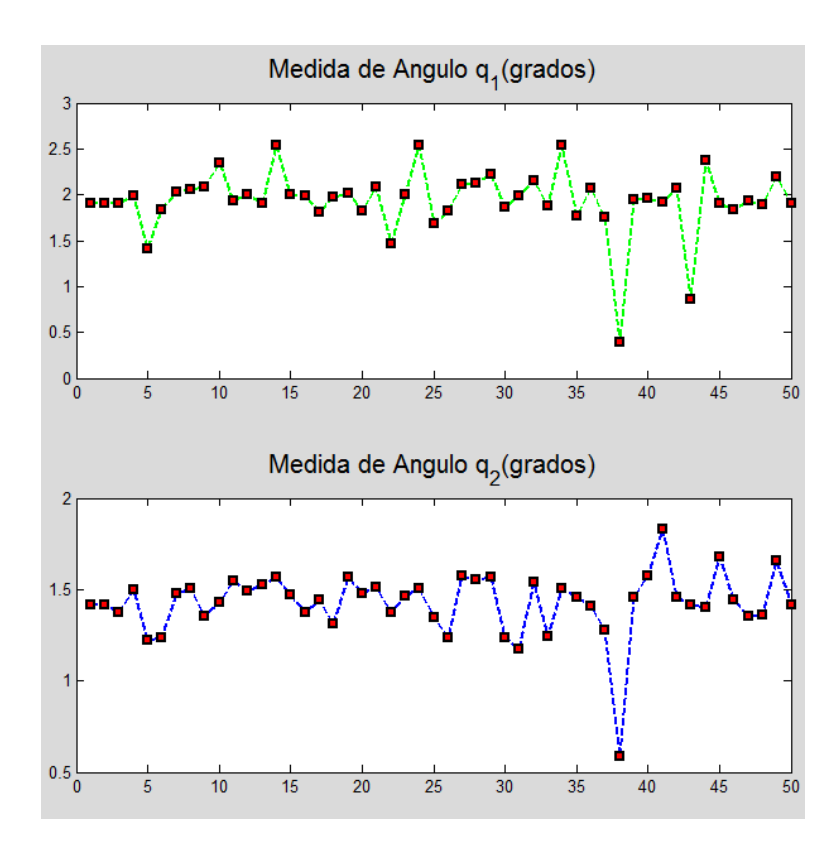

<span id="page-48-1"></span>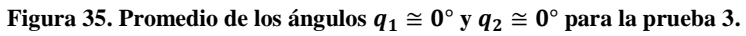

<span id="page-48-0"></span>Tabla 5. Desviaciones estándar para los ángulos  $q_1 \approx 0^\circ$  y  $q_2 \approx 0^\circ$ , prueba 3.

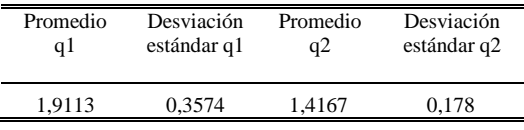

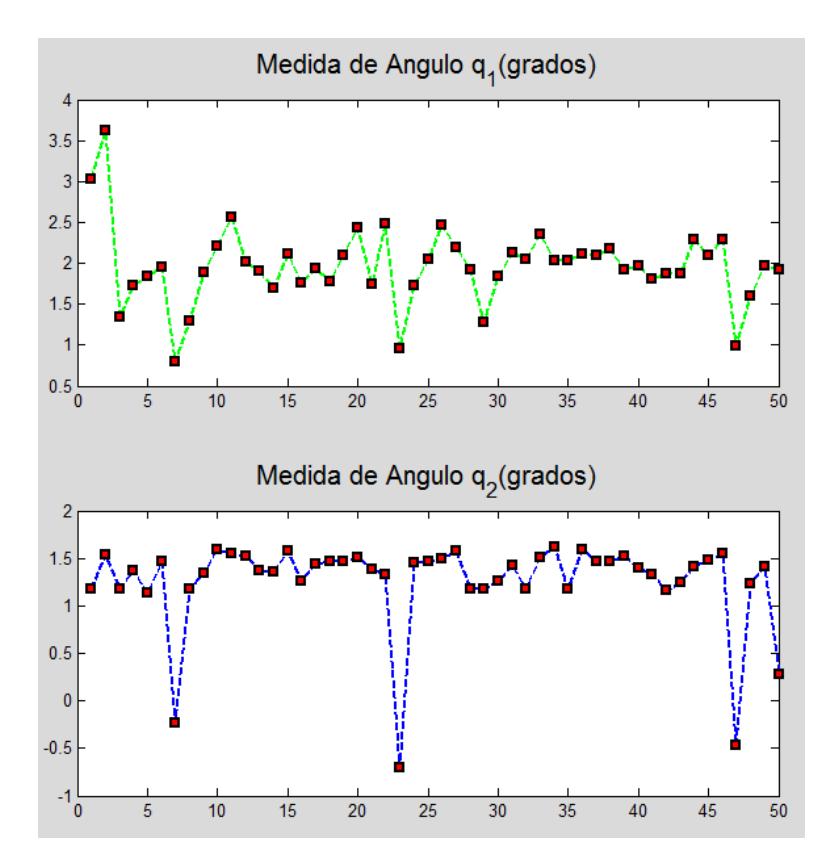

<span id="page-49-2"></span>Figura 36. Promedio de los ángulos  $q_1 \cong 0^\circ$  y  $q_2 \cong 0^\circ$  para la prueba 4.

<span id="page-49-1"></span>Tabla 6. Desviaciones estándar para los ángulos  $q_1 \cong 0^\circ$  y  $q_2 \cong 0^\circ$ , prueba 4.

| Promedio | Desviación  | Promedio | Desviación  |
|----------|-------------|----------|-------------|
| αl       | estándar q1 | a2       | estándar q2 |
| 1.9261   | 0.4677      | 1.1778   | 0.4913      |

<span id="page-49-0"></span>**5.3.2 Prueba de precisión para un ángulo de**  $q_1 \approx 0^\circ$  **y**  $q_2 \approx 90^\circ$ 

Se realizan para los valores  $q_1 \cong 0$  y  $q_2 \cong 90$ :

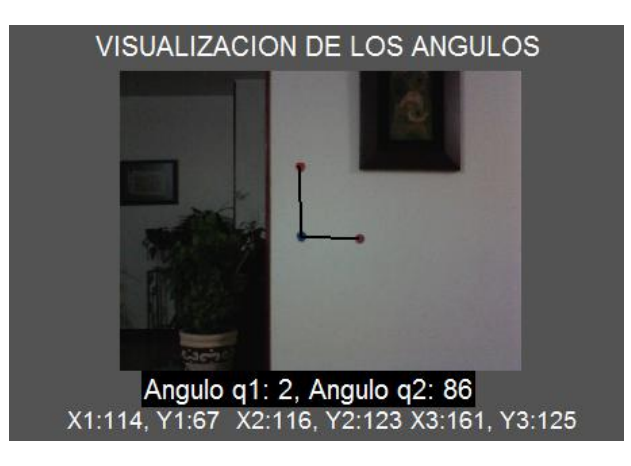

Figura 37. Visualización para los ángulos  $q_1 \cong 0^\circ$  y  $q_2 \cong 90^\circ$  para la prueba de precisión.

<span id="page-50-1"></span>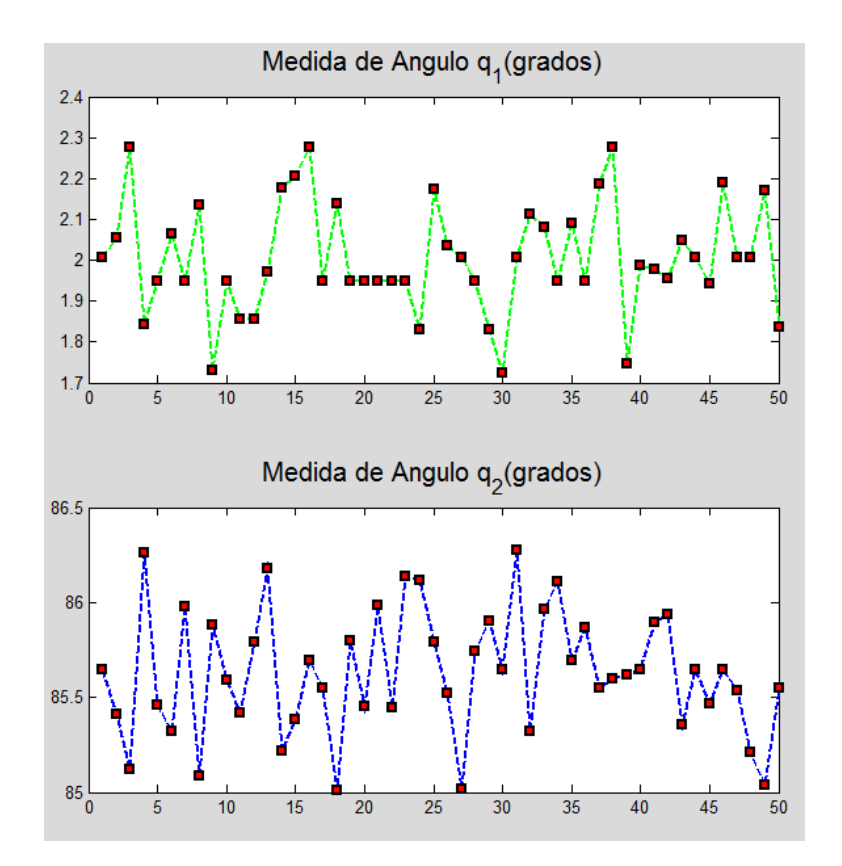

Figura 38. Promedio de los ángulos  $q_1\cong 0^\circ$  y  $q_2\cong 90^\circ$  para la prueba 1.

<span id="page-50-2"></span><span id="page-50-0"></span>Tabla 7. Desviaciones estándar para los ángulos  $q_1 \cong 0^\circ$  y  $q_2 \cong 90^\circ$ , prueba 1.

| Promedio | Desviación  | Promedio | Desviación  |
|----------|-------------|----------|-------------|
| αl       | estándar q1 | a2       | estándar q2 |
| 2.0079   | 0.1362      | 85.6485  | 0.3281      |

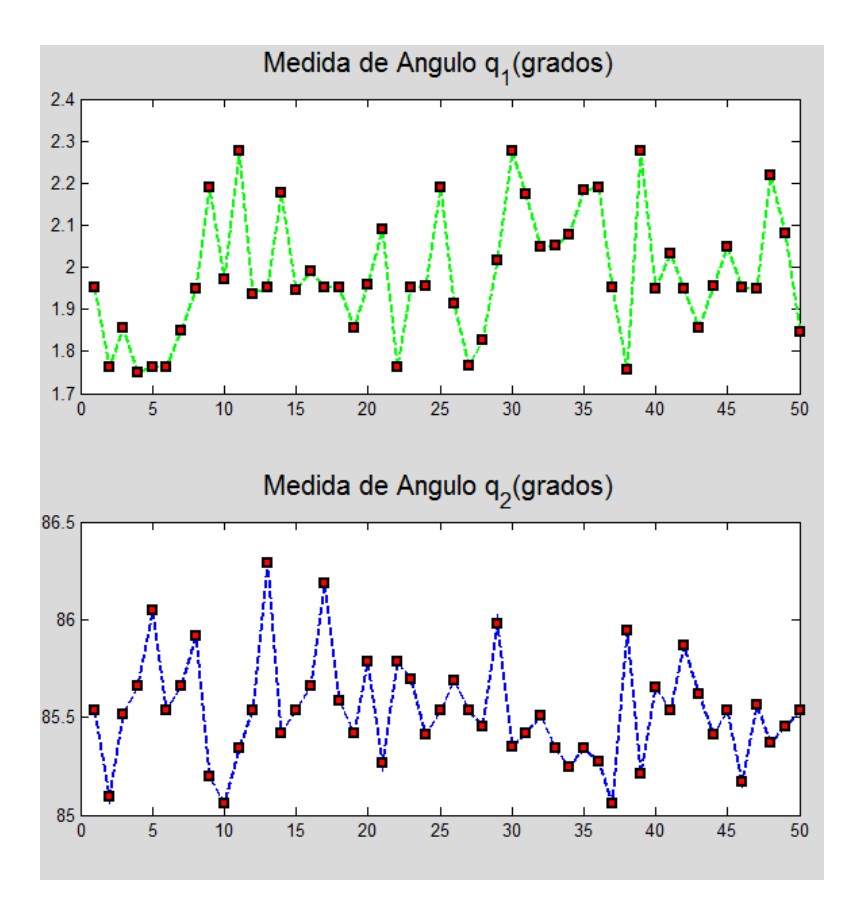

<span id="page-51-1"></span>Figura 39. Promedio de los ángulos  $q_1 \cong 0^\circ$  y  $q_2 \cong 90^\circ$  para la prueba 2.

<span id="page-51-0"></span>Tabla 8. Desviaciones estándar para los ángulos  $q_1 \cong 0^\circ$  y  $q_2 \cong 90^\circ$ , prueba 2.

| Promedio | Desviación  | Promedio | Desviación  |
|----------|-------------|----------|-------------|
| q1       | estándar q1 | a2       | estándar q2 |
| 1.953    | 0.15        | 85.5336  | 0.2682      |

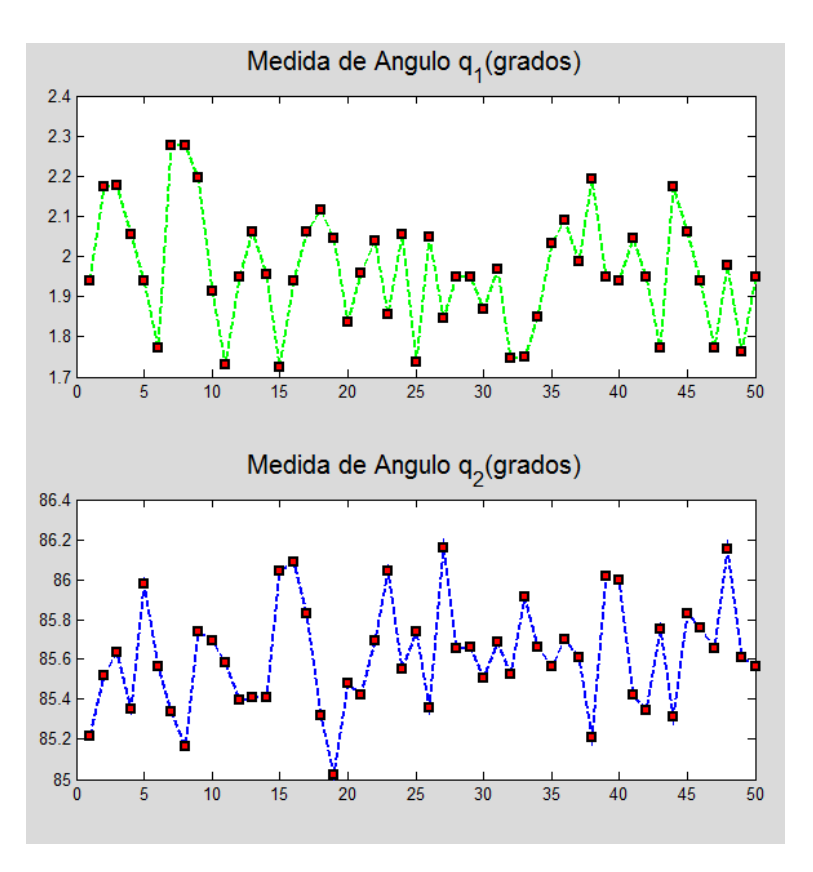

<span id="page-52-1"></span>Figura 40. Promedio de los ángulos  $q_1 \cong 0^\circ$  y  $q_2 \cong 90^\circ$  para la prueba 3.

<span id="page-52-0"></span>Tabla 9. Desviaciones estándar para los ángulos  $q_1 \cong 0^\circ$  y  $q_2 \cong 90^\circ$ , prueba 3.

| Promedio | Desviación  | Promedio | Desviación  |
|----------|-------------|----------|-------------|
| αl       | estándar q1 | q2       | estándar q2 |
| 1.9391   | 0.1462      | 85.611   | 0.2646      |

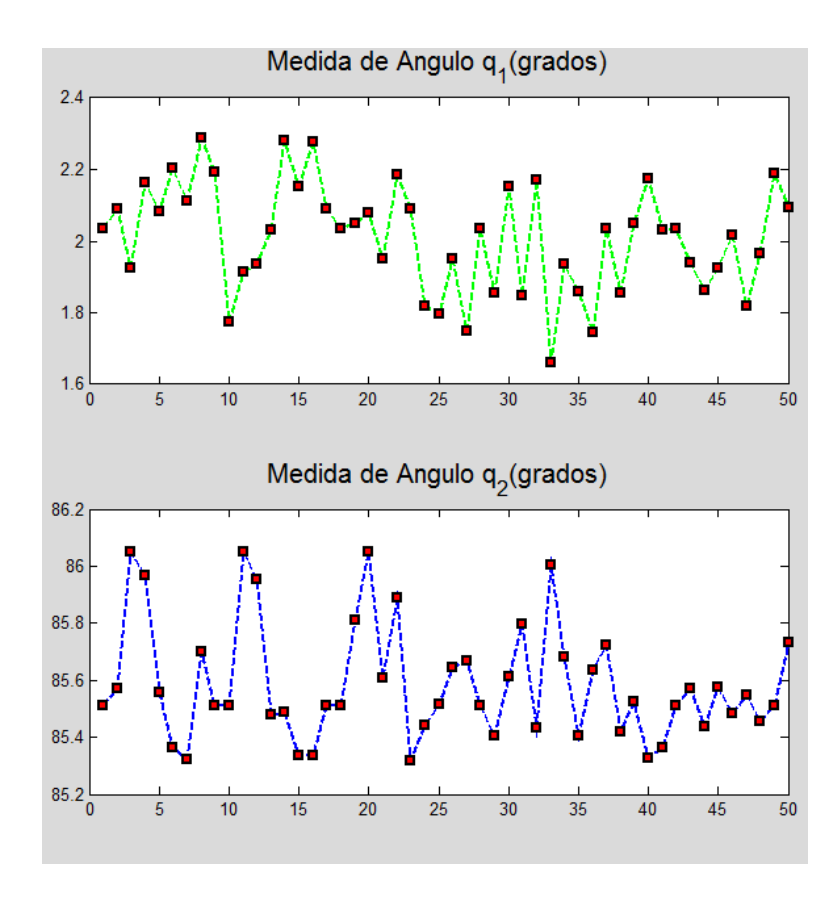

<span id="page-53-2"></span>Figura 41. Promedio de los ángulos  $q_1\cong 0^\circ$  y  $q_2\cong 90^\circ$  para la prueba 4.

<span id="page-53-1"></span>Tabla 10. Desviaciones estándar para los ángulos  $q_1 \cong 0^\circ$  y  $q_2 \cong 90^\circ$ , prueba 4.

| Promedio | Desviación  | Promedio | Desviación  |
|----------|-------------|----------|-------------|
| ql       | estándar q1 | q2       | estándar q2 |
| 2,036    | 0.1524      | 85.5112  | 0.2168      |

<span id="page-53-0"></span>**5.3.3** Prueba de precisión para un ángulo de  $q_1 \approx 90^\circ$  y  $q_2 \approx 0^\circ$ 

Se realizan para los valores  $q_1 \approx 90^\circ$  y  $q_2 \approx 0^\circ$ :

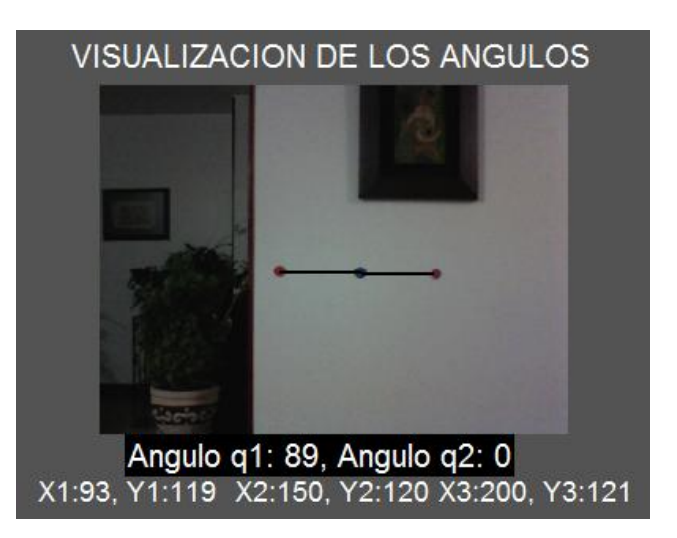

Figura 42. Visualización para los ángulos  $q_1 \cong 90^\circ$  y  $q_2 \cong 0^\circ$  para la prueba de precisión.

<span id="page-54-1"></span>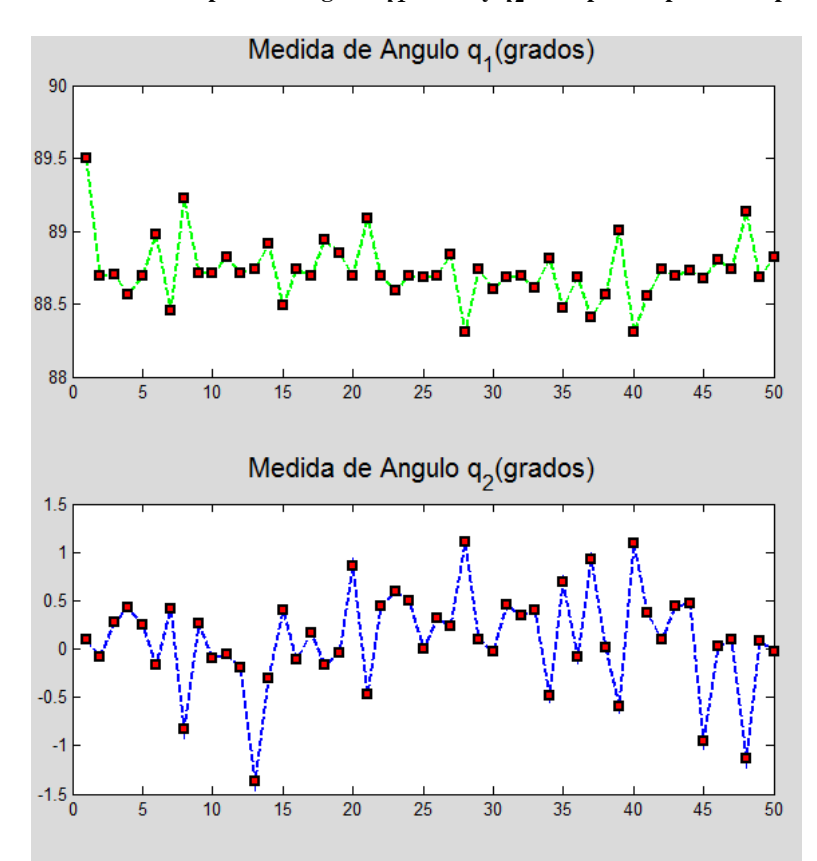

Figura 43. Promedio de los ángulos  $q_1 \cong 90^\circ$  y  $q_2 \cong 0^\circ$  para la prueba 1.

<span id="page-54-2"></span><span id="page-54-0"></span>Tabla 11. Desviaciones estándar para los ángulos  $q_1 \approx 90^\circ$  y  $q_2 \approx 0^\circ$ , prueba 1.

| Promedio | Desviación  | Promedio | Desviación  |
|----------|-------------|----------|-------------|
| αl       | estándar q1 | q2       | estándar q2 |
| 88,7353  | 0.2111      | 0.0985   | 0.5025      |

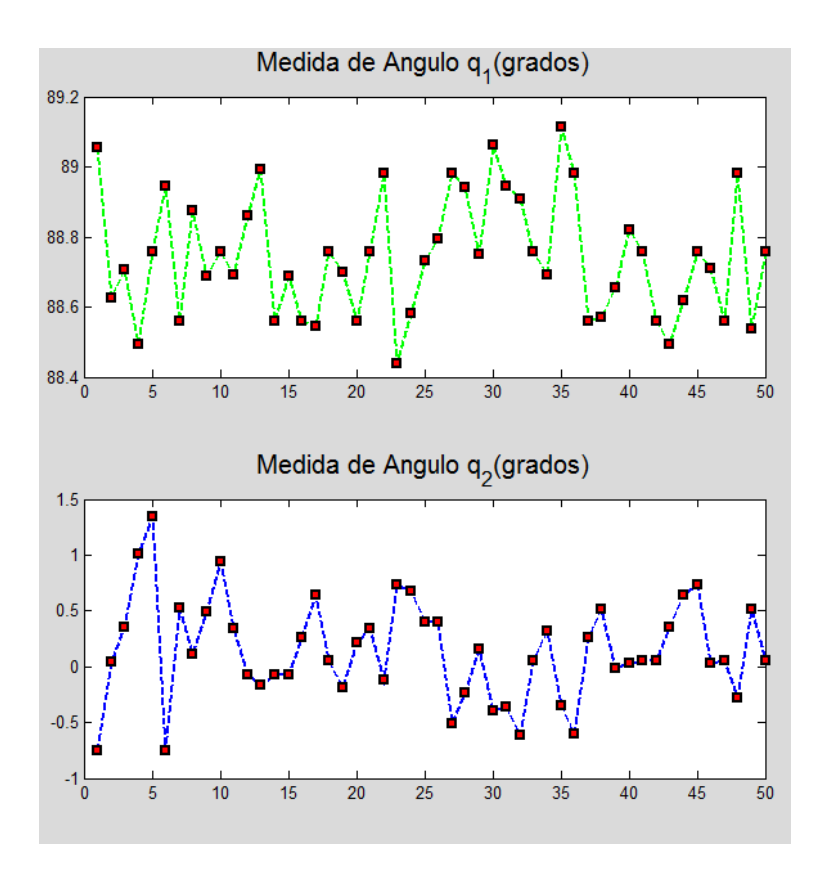

<span id="page-55-1"></span>Figura 44. Promedio de los ángulos  $q_1 \cong 90^\circ$  y  $q_2 \cong 0^\circ$  para la prueba 2.

<span id="page-55-0"></span>Tabla 12. Desviaciones estándar para los ángulos  $q_1 \cong 90^\circ$  y  $q_2 \cong 0^\circ$ , prueba 2.

| Promedio | Desviación  | Promedio | Desviación  |
|----------|-------------|----------|-------------|
| qΙ       | estándar q1 | a2       | estándar q2 |
| 88,7595  | 0.1715      | 0.055    | 0,4565      |

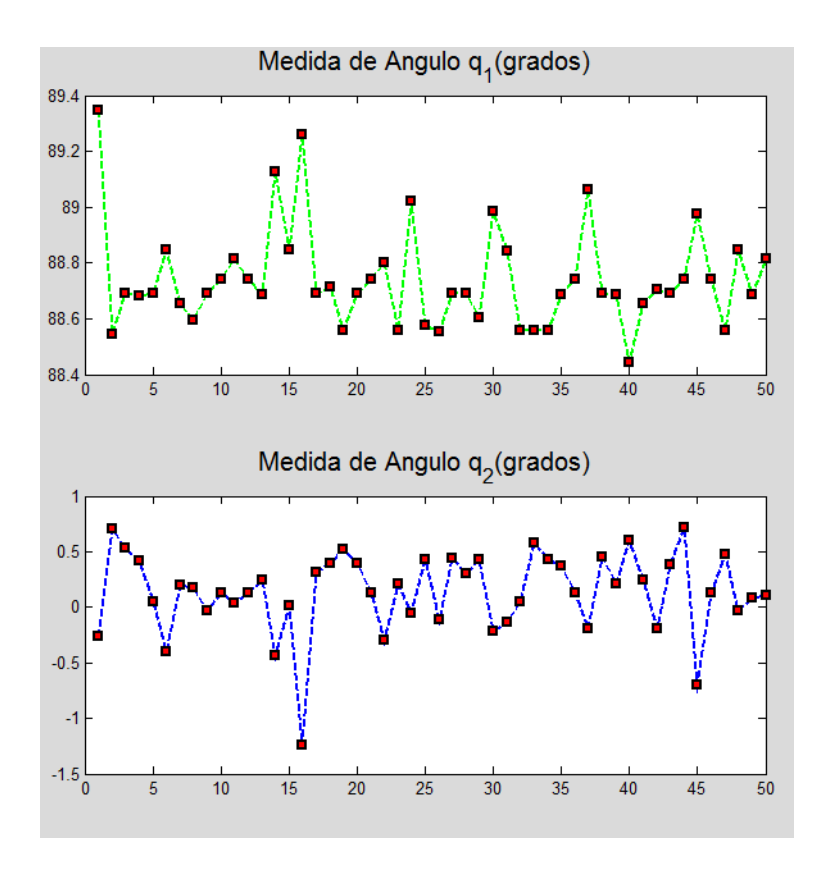

<span id="page-56-1"></span>Figura 45. Promedio de los ángulos  $q_1 \cong 90^\circ$  y  $q_2 \cong 0^\circ$  para la prueba 3.

<span id="page-56-0"></span>Tabla 13. Desviaciones estándar para los ángulos  $q_1 \cong 90^\circ$  y  $q_2 \cong 0^\circ$ , prueba 3.

| Promedio | Desviación  | Promedio | Desviación  |
|----------|-------------|----------|-------------|
| αl       | estándar q1 | a2       | estándar q2 |
| 88,7415  | 0.1797      | 0.1273   | 0,3618      |

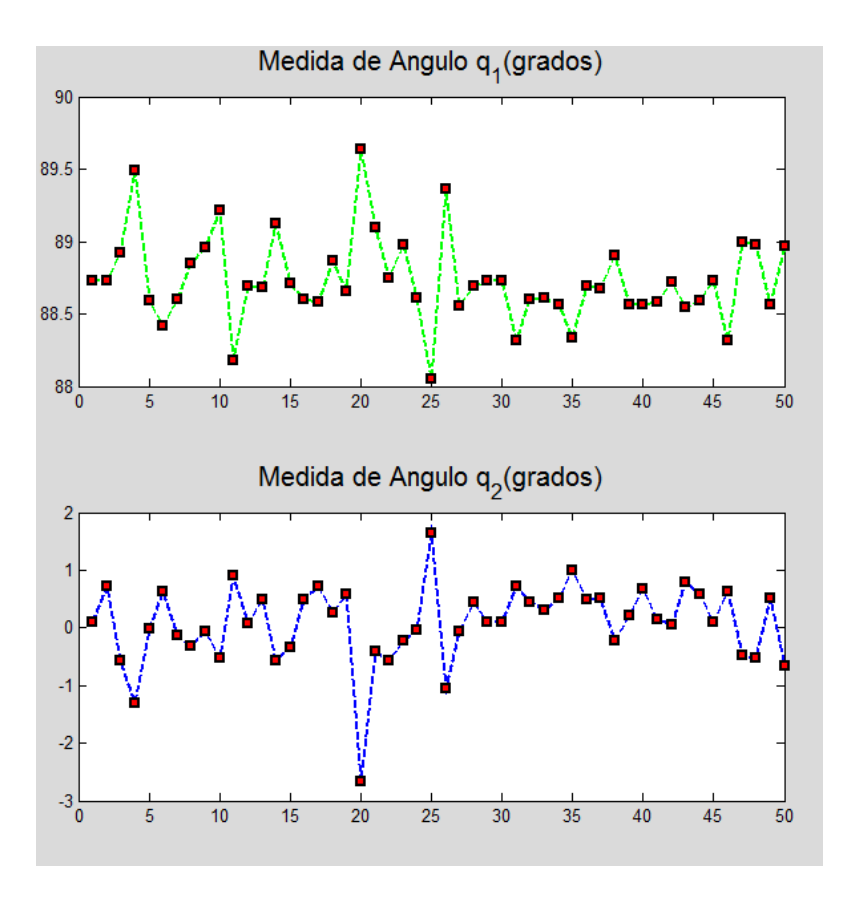

Figura 46. Promedio de los ángulos  $q_1 \cong 90^\circ$  y  $q_2 \cong 0^\circ$  para la prueba 4.

<span id="page-57-2"></span>Tabla 14. Desviaciones estándar para los ángulos  $q_1 \approx 90^\circ$  y  $q_2 \approx 0^\circ$ , prueba 4.

| Promedio | Desviación  | Promedio | Desviación  |
|----------|-------------|----------|-------------|
| q1       | estándar q1 | a2       | estándar q2 |
| 88,7264  | 0.3013      | 0,0963   | 0,686       |

#### <span id="page-57-0"></span>**5.4 ANÁLISIS DE RESULTADOS**

De acuerdo con los resultados y las gráficas obtenidas para las tres pruebas de funcionamiento (ángulos, estado de la mano y precisión del sistema) se presentan observaciones generales que describen el funcionamiento del sistema.

#### <span id="page-57-1"></span>**5.4.1 Análisis de los resultados de las pruebas para ángulos**

Con respecto a las gráficas de la sección 5.1 acerca de las medidas de ángulos promedio mientras se mueve  $q_1$  y/o  $q_2$  se puede decir lo siguiente:

 Se observa que el ángulo que se está moviendo en general, presenta un buen comportamiento para el cálculo de los ángulos en las 50 muestras hechas en la prueba (figuras  $29 - 31$ ) En algunos puntos se pueden observar unos picos que salen de la curva de movimiento, esto puede deberse a que alguno de

los indicadores en algún momento de la prueba pudo cambiar de color debido a la luz del ambiente y salirse del clúster de clasificación de color utilizado. También se podría decir que dada la posición de los picos en las tres graficas, puede que los picos se generen debido a la operación de inicio del software (luego de la etapa de calibración) o cuando el software termina de correr.

- En cuanto al ángulo que permanece quieto aunque a primera vista se observan variaciones o picos en todo el periodo de tiempo que se tomaron las muestras, estas variaciones se deben a dos razones: la primera es que por mucho que se quisiera dejar alguno de los ángulos en una misma posición mientras se mueve el otro, las variaciones van a existir por el movimiento del brazo. La segunda razón podría ser también que el color de algún indicador cambió por la luz en ese momento.
- Si se observa la grafica de la figura 31 donde se realizó el movimiento de los dos ángulos, se observa el buen funcionamiento del sistema, ya que en los dos movimientos casi que no hubo muestras erróneas; los picos que aparecieron también se pudieron generar debido a los anteriores errores, o porque en algún punto de alguna muestra el indicador cambio de posición y no tenía una forma redonda, sino ovalada.

En general se ve un buen funcionamiento en cuanto a la estimación de los ángulos y al funcionamiento del sistema sobre todo por los resultados de la figura 31.

### <span id="page-58-0"></span>**5.4.2 Análisis de los resultados de pruebas para la determinación del estado de la mano abierto o cerrado**

Para los resultados obtenidos en la sección 5.2 de las pruebas del estado de la mano abierta, se puede observar:

- Teniendo en cuenta la distancia entre la cámara y el punto en el cual se encuentra la persona con la manga mostrando la mano abierta (indicador morado), mientras sea menor esa distancia, se encuentran mayores resultados de muestras exitosas para la mano abierta. De nuevo los resultados erróneos se pueden deber a cambios en la forma de los indicadores (indicadores ovalados) o que el color del indicador aparece fuera de algún clúster.
- Con respecto a los resultados, se podría decir que para la estimación del estado de la mano la distancia de operación optima seria a distancias menores de 1.2 m.
- Dado a que el sistema funciona con la identificación del indicador morado, si se realizaran las pruebas de operación para la determinación del estado cerrado se podría decir que el sistema tendría un 100% de efectividad en la distancia máxima de operación.

### <span id="page-58-1"></span>**5.4.3 Resultados de la evaluación de la precisión de la estimación de ángulos**

Se muestra una tabla recopilatoria con los datos obtenidos en la sección 5.3 (Tabla 15).

- Observando los resultados de los valores promedio de los ángulos  $q_1$  y  $q_2$  se puede ver que los valores calculados no difieren mucho uno con respecto al otro. Las posibles variaciones de valores promedio se pueden deber a que en el momento en que se tomaron las muestras, pudo haber muestras que fallaron por razones descritas en el numeral anterior.
- Para los resultados encontrados de desviaciones, se puede ver que los resultados de precisión del sistema son muy buenos, ya que en ninguno de los casos y con todas las muestras tomadas en estas pruebas, el valor de la desviación estándar para  $q_1$  o  $q_2$  nunca supera 1°, de hecho los valores obtenidos más grandes son  $0.4677^{\circ}$  para  $q_1$  y  $0.686^{\circ}$  para  $q_2$  respecto a los valores promedio correspondientes.

| Promedio | Desviació      | Promedio | Desviación |
|----------|----------------|----------|------------|
| q1       | n estándar     | q2       | estándar   |
|          | q <sub>1</sub> |          | q2         |
| 2,2740   | 0,2288         | 1,335    | 0,1266     |
| 1,939    | 0,1303         | 1,3416   | 0,1183     |
| 1,9113   | 0.3574         | 1,4167   | 0,178      |
| 1,9261   | 0,4677         | 1,1778   | 0,4913     |
| 2,0079   | 0.1362         | 85,6485  | 0,3281     |
| 1,953    | 0.15           | 85,5336  | 0,2682     |
| 1,9391   | 0,1462         | 85,611   | 0,2646     |
| 2,036    | 0.1524         | 85,5112  | 0,2168     |
| 88,7353  | 0,2111         | 0,0985   | 0,5025     |
| 88,7595  | 0,1715         | 0,055    | 0,4565     |
| 88,7415  | 0,1797         | 0,1273   | 0,3618     |
| 88,7264  | 0,3013         | 0,0963   | 0,6860     |

<span id="page-59-0"></span>Tabla 15. Desviaciones estándar para todos los ángulos  $q_1$  y  $q_2$  evaluadas en todas las posiciones de la sección 5.3

Finalmente se podría decir que la precisión que ofrece la aplicación es de  $\pm 0.4677$ ° para  $q_1$  y de  $\pm 0.686^{\circ}$ para $\,q_2.$ 

#### **6. CONCLUSIONES**

<span id="page-60-0"></span>Durante el período final del trabajo de grado, se pudo observar que los objetivos planteados previamente al desarrollo del mismo se cumplieron. No obstante, un caso particular fue el criterio con que se determinó el estado de la mano, que únicamente depende de la cantidad de centroides que estén presentes en la manga segmentada, lo que permite una operación sencilla y relativamente efectiva para determinar dicho estado, más no robusta, dado el ruido en el entorno y el color escogido para el indicador de la mano (color morado). En particular éste tiene parte de azul y parte de rojo, lo que lo hace vulnerable al ser captado en ocasiones en ambos canales ya con sus umbrales determinados y por otra parte al no ser captado completamente y en cada muestra en el canal b.

Respecto al funcionamiento del software en entornos de iluminación controlados, es pertinente aclarar que bajo fondos con mucha luz, el espacio de color L\*a\*b incrementa sus rangos cromáticos en a\* y en b\*, debido a una mayor luminancia, lo que resulta en ruido considerable, haciendo más difícil una buena segmentación de la manga. En cuanto a fondos con una luminancia relativamente baja, se obtienen mejores resultados de segmentación de la manga debido a que el espacio L\*a\*b posee un rango cromático menor, para valores bajos de L, lo que permite reducir en gran parte valores de color no deseados y obtener un buen resultado en la obtención de los centroides de los indicadores. Por lo que sería buena idea lograr mayor control sobre fondos con alta luminancia.

Así como se realizó una etapa de pre-calibración de color, se considera tanto pertinente como viable generar un umbral adaptativo para cada uno de los canales  $a^* y b^*$ , durante la etapa de segmentación tanto de manga como de indicadores.

### **BIBLIOGRAFÍA**

- <span id="page-61-0"></span>[1] C.F. Juang, C.M. Chang, J.R. Wu, D. Lee, *"Computer Vision-Based Human Body Segmentation and Posture Estimation".* IEEE Transactions On Systems, Man, And Cybernetics—Part A: Systems And Humans, Vol. 39, No. 1, January 2009.
- [2] H. M. Maldonado-Del Toro<sup>1</sup>, R. Silva-Ortigoza<sup>1</sup>, E. R. Ramos-Silvestre<sup>1</sup>, V. M. Hernández-Guzmán<sup>2</sup>, J. C. Rivera-Díaz<sup>3</sup>, "*Modelado y simulación de un robot rígido de dos grados de libertad*". <sup>1</sup>CIDETEC-IPN, Departamento de Posgrado, Área de Mecatrónica, <sup>2</sup>Universidad Autónoma de Querétaro, Facultad de Ingeniería, <sup>3</sup>Centro Nacional de Actualización Docente, C.P. México, D. F., México. 2010.
- [3] Y-H. Wang, *"Tutorial: Image Segmentation".* Graduate Institute of Communication Engineering. National Taiwan University, Taipei, Taiwan, ROC.
- [4] S. Westland, C. Ripamonti, *"Computational Colour science Using MATLAB",* John Wiley & Sons, 2004.
- [5] A. Ford, A. Roberts, *"Colour Space Conversions"*, United Kingdom, August 1998.
- [6] M. Sawicki, *"Filming the Fantastic: A Guide to Visual Effects Cinematography",* Elsevier.
- [7] G. Bradski, A. Kaheler, *"Learning OpenCV",* O'Reilly Media, Inc., Primera Edición. Estados Unidos. Septiembre 2008.
- [8] X. Zhiqian, Y. Xiangzhen, Y. Xiujuan, "*A New Recognition and Interpretation System of the Blurred Image*". College of Mechanical and Electronic Engineering-China University of Petroleum, IEEE © 2011.

### <span id="page-62-0"></span>**ANEXO A – ENTREGABLE**

El entregable incluye:

- Prototipo de la manga.
- Indicador rojo con correa
- Indicador azul con correa
- Indicador fucsia con correa
- Indicador morado con correa

También se incluye un CD-ROM el cual contiene:

- Copia del Informe Final
- Copia del Articulo IEEE
- Carpeta del banco de muestras
- Carpeta con los algoritmos realizados en matlab (archivos .m)